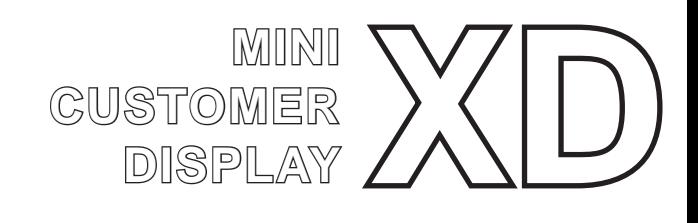

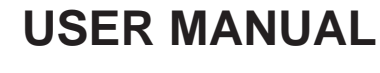

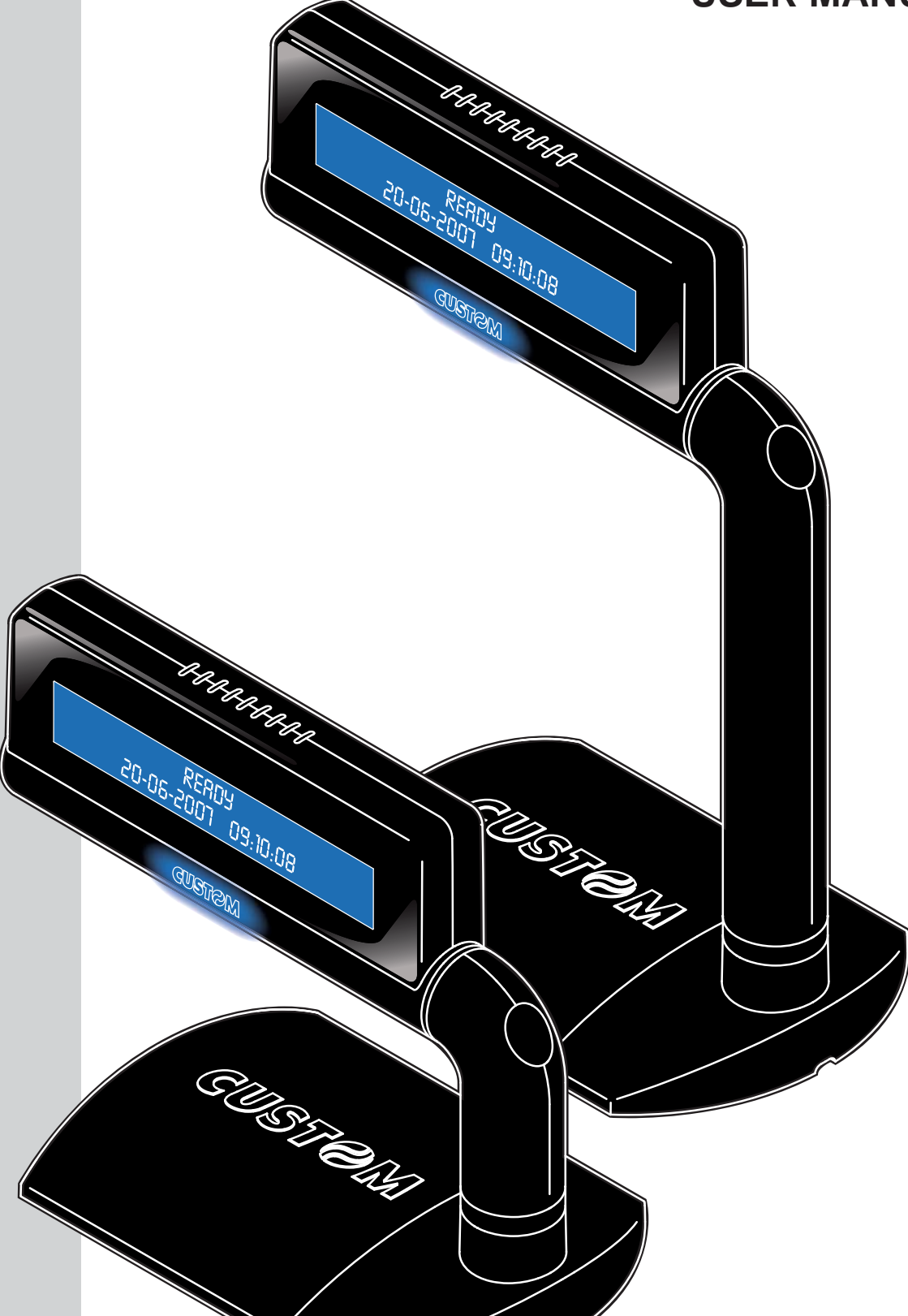

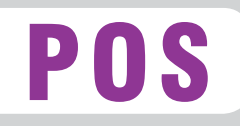

All rights reserved. Total or partial reproduction of this manual in whatever form, whether by printed or electronic means, is forbidden. While guaranteeing that the information contained in it has been carefully checked, CUSTOM ENGINEERING SPA and other entities utilized in the realization of this manual bear no responsibility for how the manual is used.

Information regarding any errors found in it or suggestions on how it could be improved are appreciated. Since products are subject to continuous check and improvement, CUSTOM ENGINEERING SPA reserves the right to make changes in information contained in this manual without prior notification.

Copyright © 2008 CUSTOM ENGINEERING S.p.a. – Italy

CUSTOM ENGINEERING S.p.A. Str. Berettine 2 - 43010 Fontevivo (PARMA) - Italy<br>Tel.: +39 0521-680111 - Fax: +39 0521-610701 Tel.: +39 0521-680111 http: www.custom.it

Customer Service Department: Tel.: +39 059 88 69 587 Email: support@custom.it

#### **GENERAL FEATURES**

A new family of customer displays with a clear-cut, modern and elegant design enhanced by the blue backlighting of the 2-line x 20-character display. The new support system makes the display easy to position and offers two different display heights. The XD is available in single- and double-sided versions and can be incorporated in the body of Custom printers.

- Nice and modern design customer display
- Single or double side
- Blue colour backlighted display
- Easy view angle adjustment
- Low and high version available

### **DISPLAY+ PRINTER COMPONENTS**

- 1 Display 2\*
- 2 Display 1
- 3 Horizontal adjustment
- 4 Inclination angle adjustment
- 5 Base
- 6 Communication cable
- \* Only double-side display.

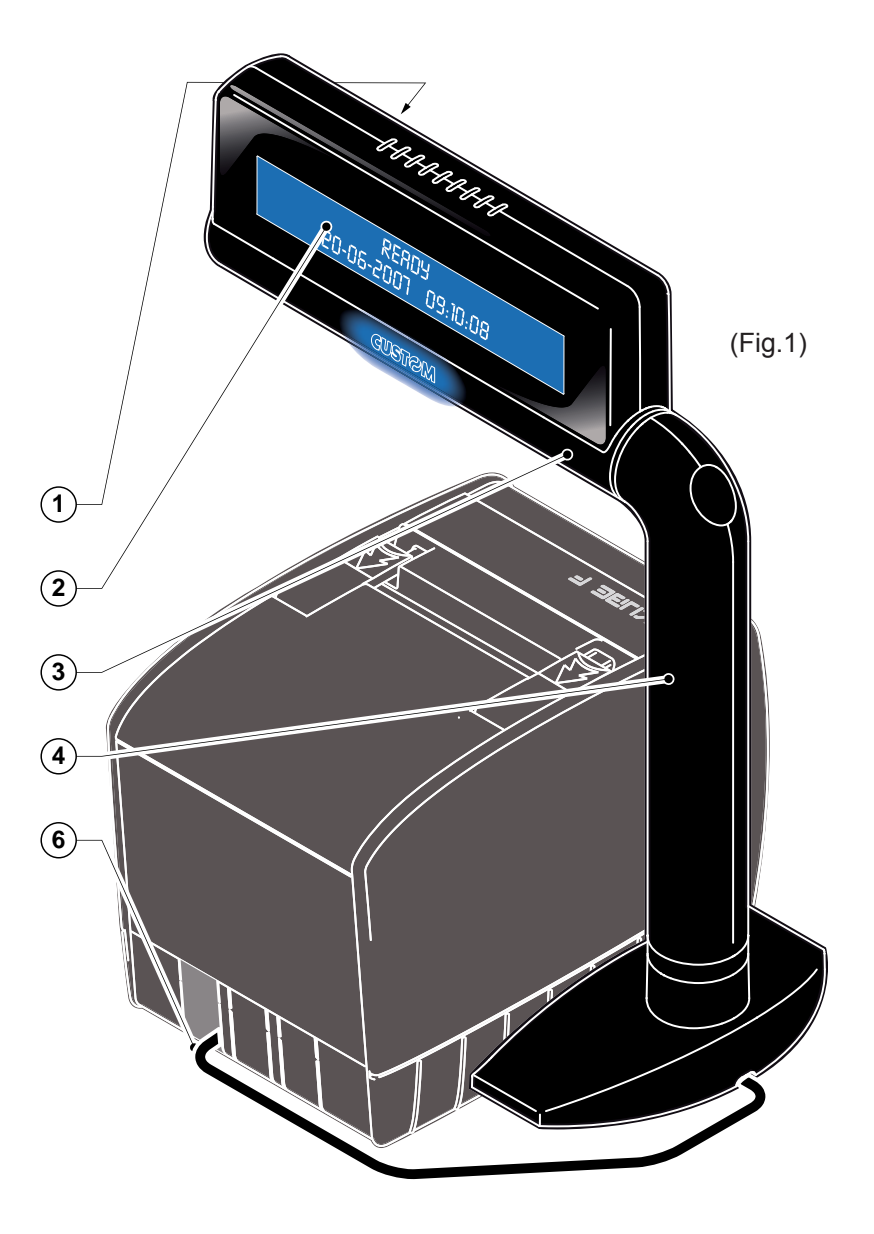

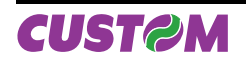

## **DISPLAY COMPONENTS**

- 1 Display 2\*
- 2 Display 1<br>3 Horizonta
- Horizontal adjustment
- 4 Inclination angle adjustment
- 5 Base
- 6 Communication cable
- 

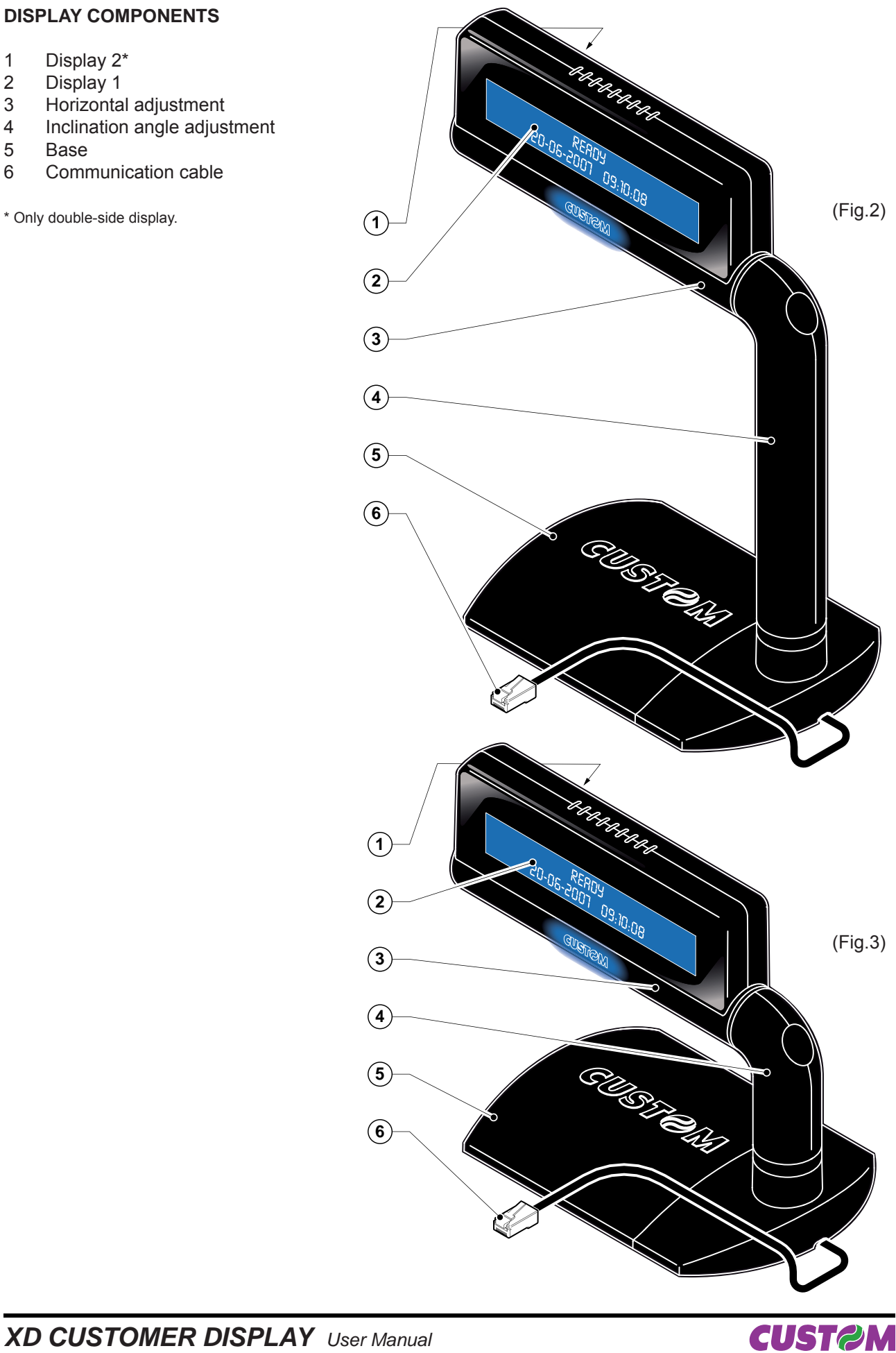

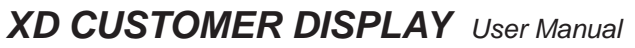

#### **INTRODUCTION**

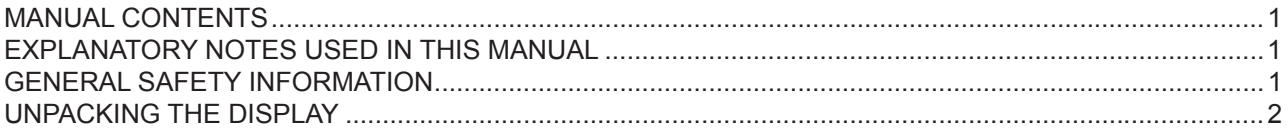

### **1. INSTALLATION AND USE**

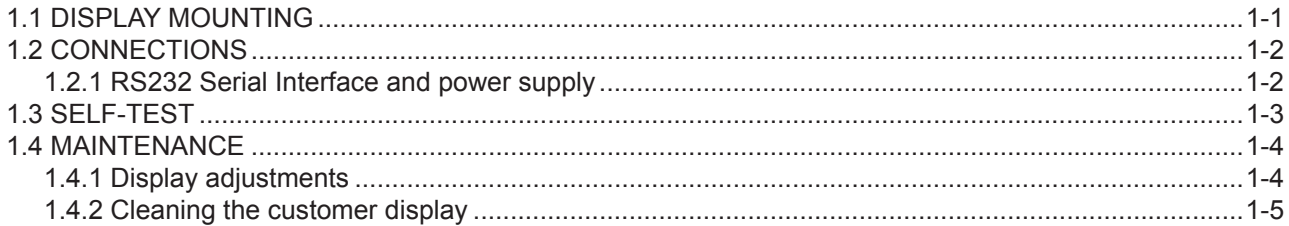

### **2. DISPLAY FUNCTIONS**

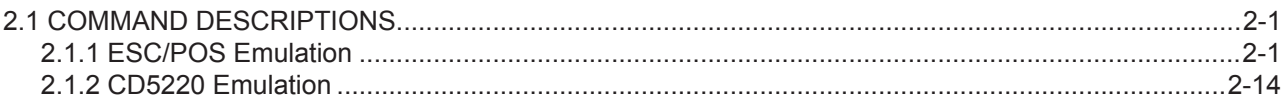

#### **3. TECHNICAL SPECIFICATIONS**

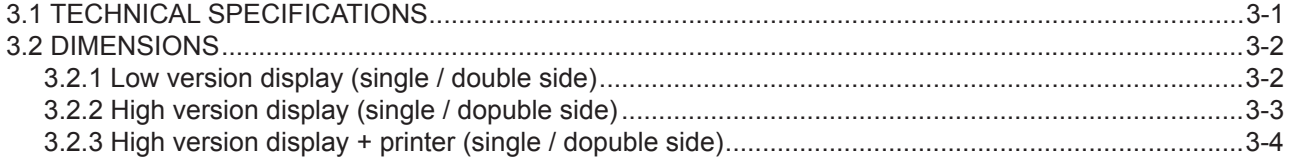

#### **4. CHARACTER SET**

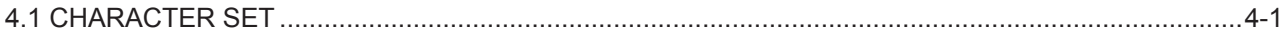

#### **APPENDIX A - ACCESSORIES AND SPARE PARTS**

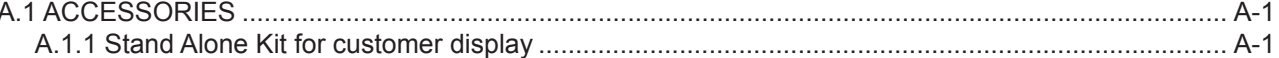

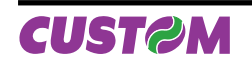

Blank page

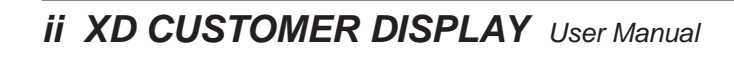

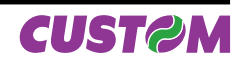

#### **MANUAL CONTENTS**

In addition to the Introduction which includes a description of the explanatory notes used in the manual, general safety information, how to unpack the display and a brief description of the display including its basic features, this manual is organized as follows:

- Chapter 1: Contains the information required for correct display installation and its proper use
- Chapter 2: Contains a description of the display command set
- Chapter 3: Contains Technical Specifications of the display
- Chapter 4: Contains the character sets (fonts) used by the display

#### **EXPLANATORY NOTES USED IN THIS MANUAL**

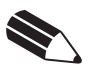

## **N.B.**

Gives important information or suggestions relative to the use of the display.

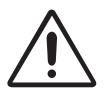

## **WARNING**

Information marked with this symbol must be carefully followed to guard against damaging the display.

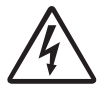

#### **DANGER**

Information marked with this symbol must be carefully followed to guard against operator injury or damage.

#### **GENERAL SAFETY INFORMATION**

- Read and keep the instructions which follow.
- Follow all warnings and instructions indicated on the display.
- Before cleaning the display, disconnect the power supply.
- Clean the display with a damp cloth. Do not use liquid or spray products.
- Do not operate the display near water.
- Do not use the display on unstable surfaces that might cause it to fall and be seriously damaged.
- Only use the display on hard surfaces and in environments that guarantee proper ventilation.
- Make sure the display is placed in such a way as to avoid damage to its wiring.
- Use the type of electrical power supply indicated on the display label. If in doubt, contact your retailer.
- Do not introduce foreign objects of any kind into the display as this could cause a short circuit or damage parts that could jeopardize display functioning.
- Do not spill liquids onto the display.
- Do not carry out technical operations on the display, with the exception of the scheduled maintenance procedures specifically indicated in the user manual.
	- Disconnect the display from the electricity supply and have it repaired by a specialized technician when:
		- A. The feed connector has been damaged.
		- B. Liquid has seeped inside the display.
		- C. The display has been exposed to rain or water.
		- D. The display is not functioning normally despite the fact that all instructions in the users manual have been followed.
		- E. The display has been dropped and its outer casing damaged.
		- F. Display performance is poor.
		- G. The display is not functioning.

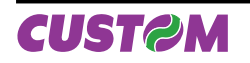

#### **UNPACKING THE DISPLAY**

Remove the display from its carton being careful not to damage the packing material so that it may be re-used if the display is to be transported in the future. Make sure that all the components illustrated below are present and that there are no signs of damage. If there are, contact Customer Service.

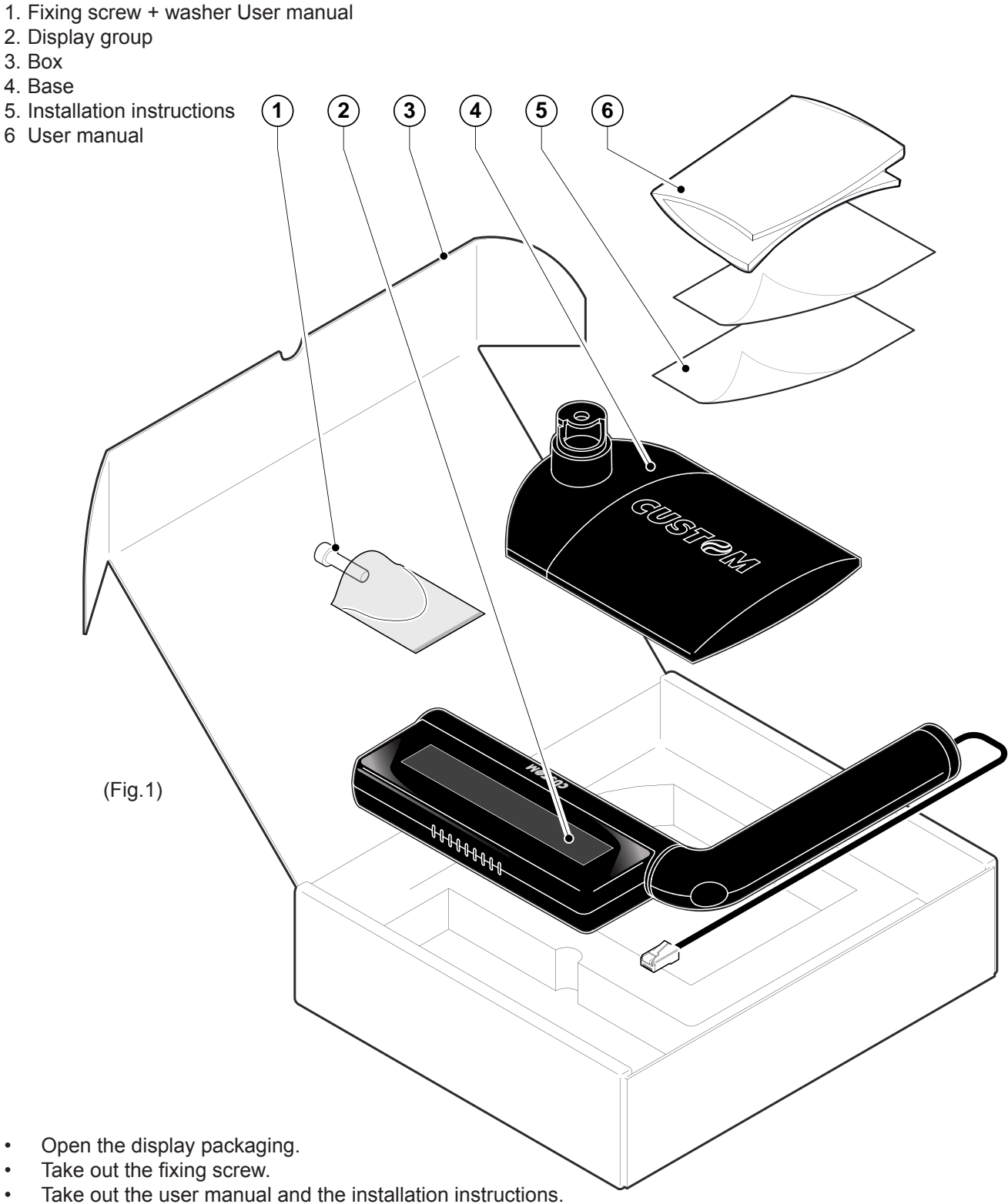

- Take out the base and the display group.
- Keep the box packing materials in the event the display must be transported/shipped in the future

*2 XD CUSTOMER DISPLAY User Manual*

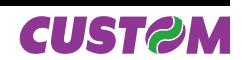

## **1.1 DISPLAY MOUNTING**

- Insert the display group in the hinge pin of the base. Insert the communication cable inside the hinge pin (see Fig. 1.1).
- Rotate the display group until it stops (see Fig. 1.2).
- Lock the display group using the fixing screw included in the package (see Fig.1.3).

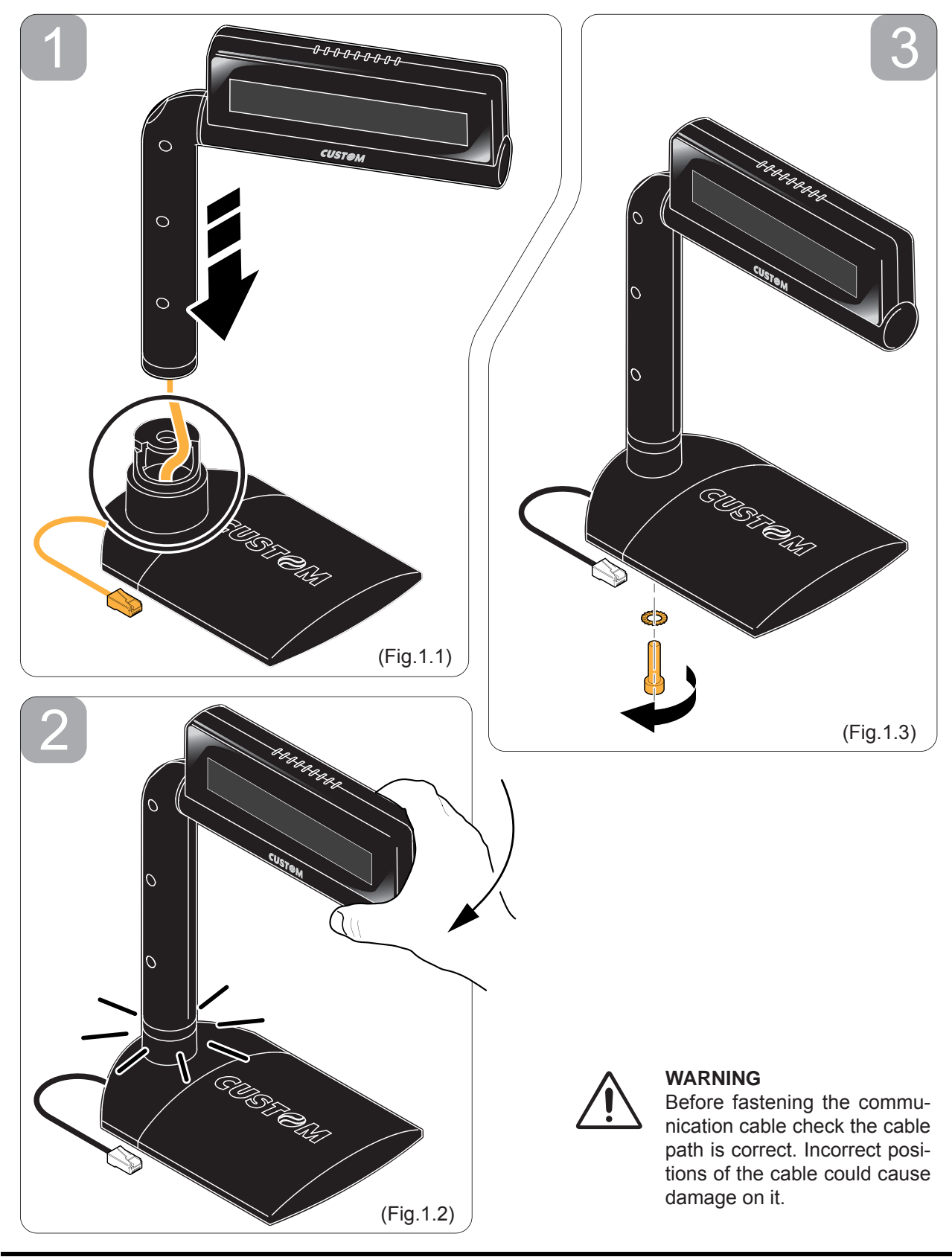

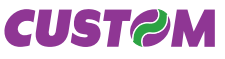

*User Manual XD CUSTOMER DISPLAY 1-1*

## **1.2 CONNECTIONS**

### **1.2.1 RS232 Serial Interface and power supply**

(Fig.1.4)

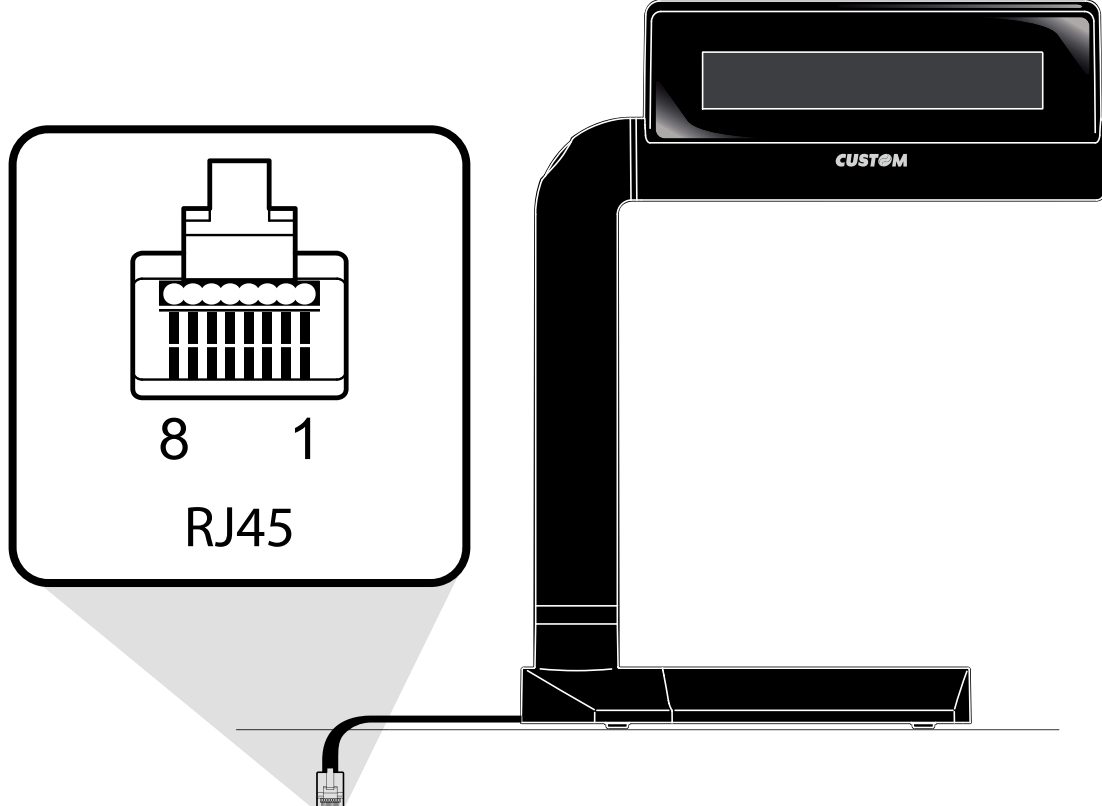

The display with a serial RS232 interface has a female RJ45 connector. Refer to the table below for the connector pin signals:

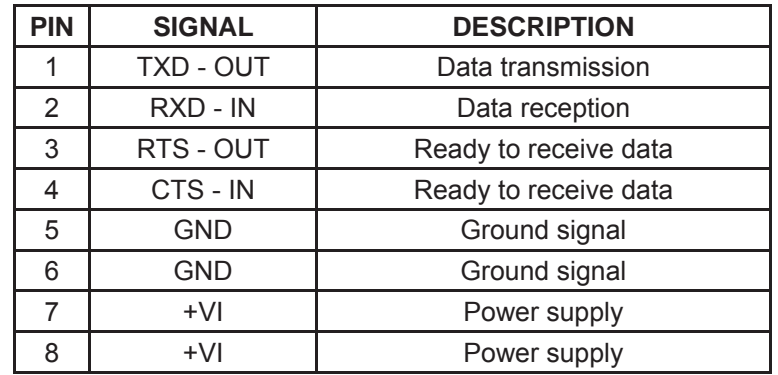

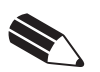

#### **NOTE**

The information in this page are valid for all the models.

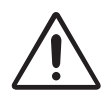

#### **WARNING**

**For the display version without printer use the power voltage indicated on the product label.**

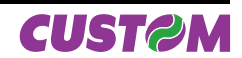

#### **1.3 SELF-TEST**

At the power ON on the display panel is indicated the current configuration (see Fig 1.5 and 1.6), the following information is given:

(Fig.1.5)

1<sup>th</sup> Screenshot

- Firmware version.
- Baud rate.

2<sup>nd</sup> Screen

- Command's set.
- Character's set and Pass Trough function.

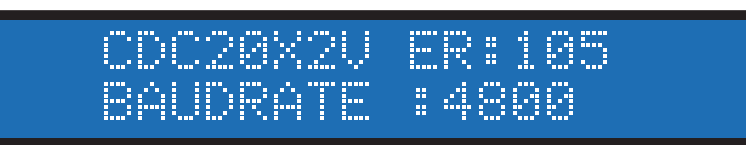

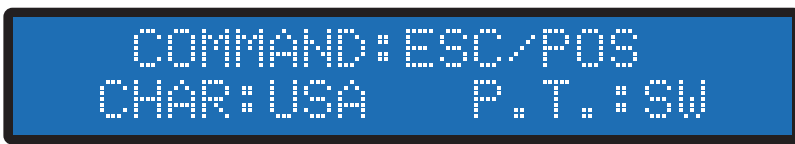

(Fig.1.6)

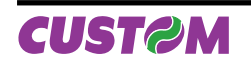

### **1.4 MAINTENANCE**

#### **1.4.1 Display adjustments**

It's possible to regulate the horizontal position and the inclination angle by acting on the mobile parts as shown (see Fig.1.7 and Fig.1.8).

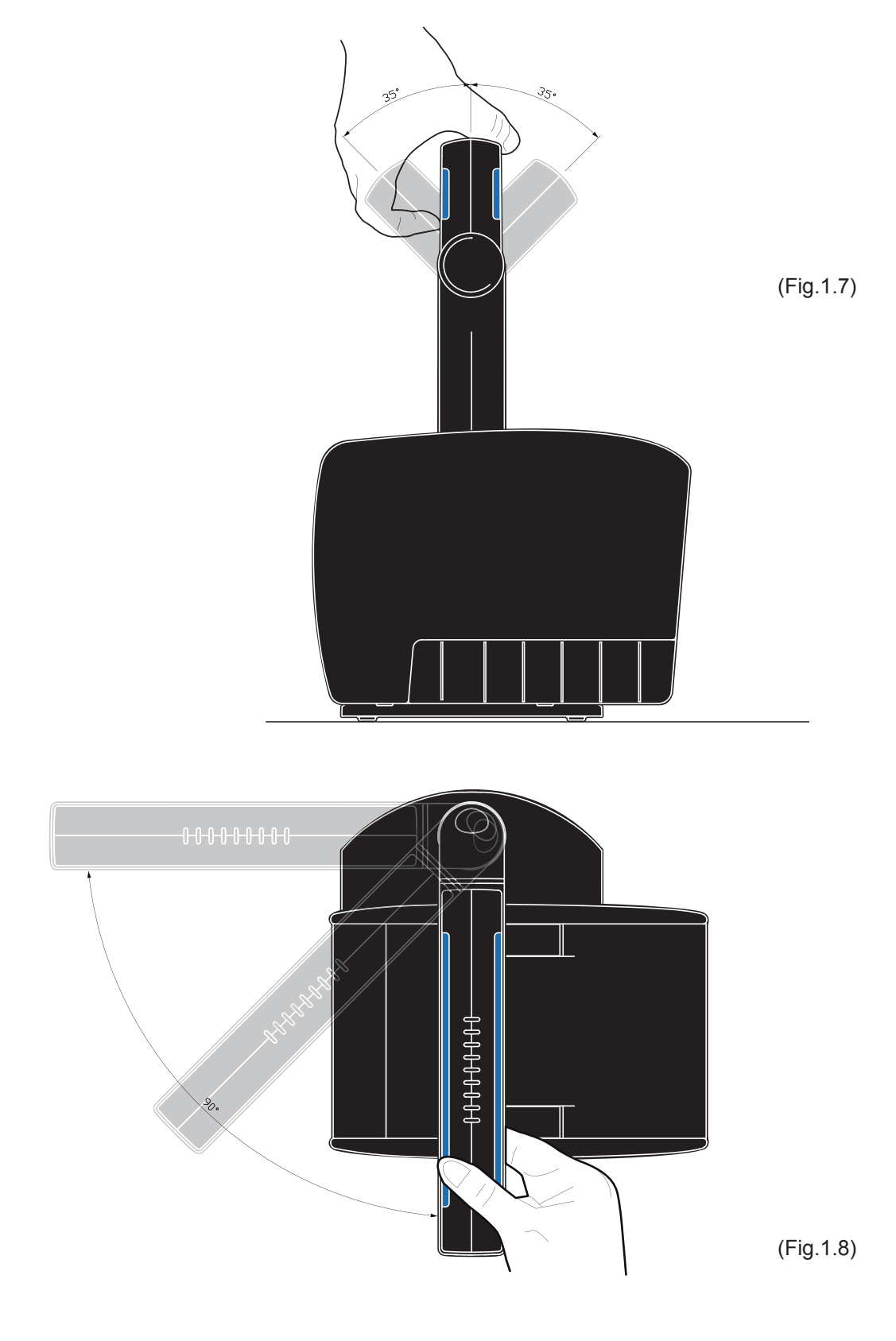

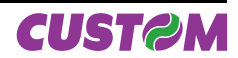

### **1.4.2 Cleaning the customer display**

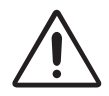

#### **WARNING**

Make sure no water or other liquids seep inside the display.

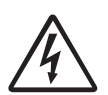

## **BEWARE**

**Before any type of work is done on the machine, disconnect the power supply cord from the mains outlet.**

The user is responsible for cleaning the display case. To clean the unit, use compressed air or a soft cloth. Do not use alcohol, solvents or stiff brushes.

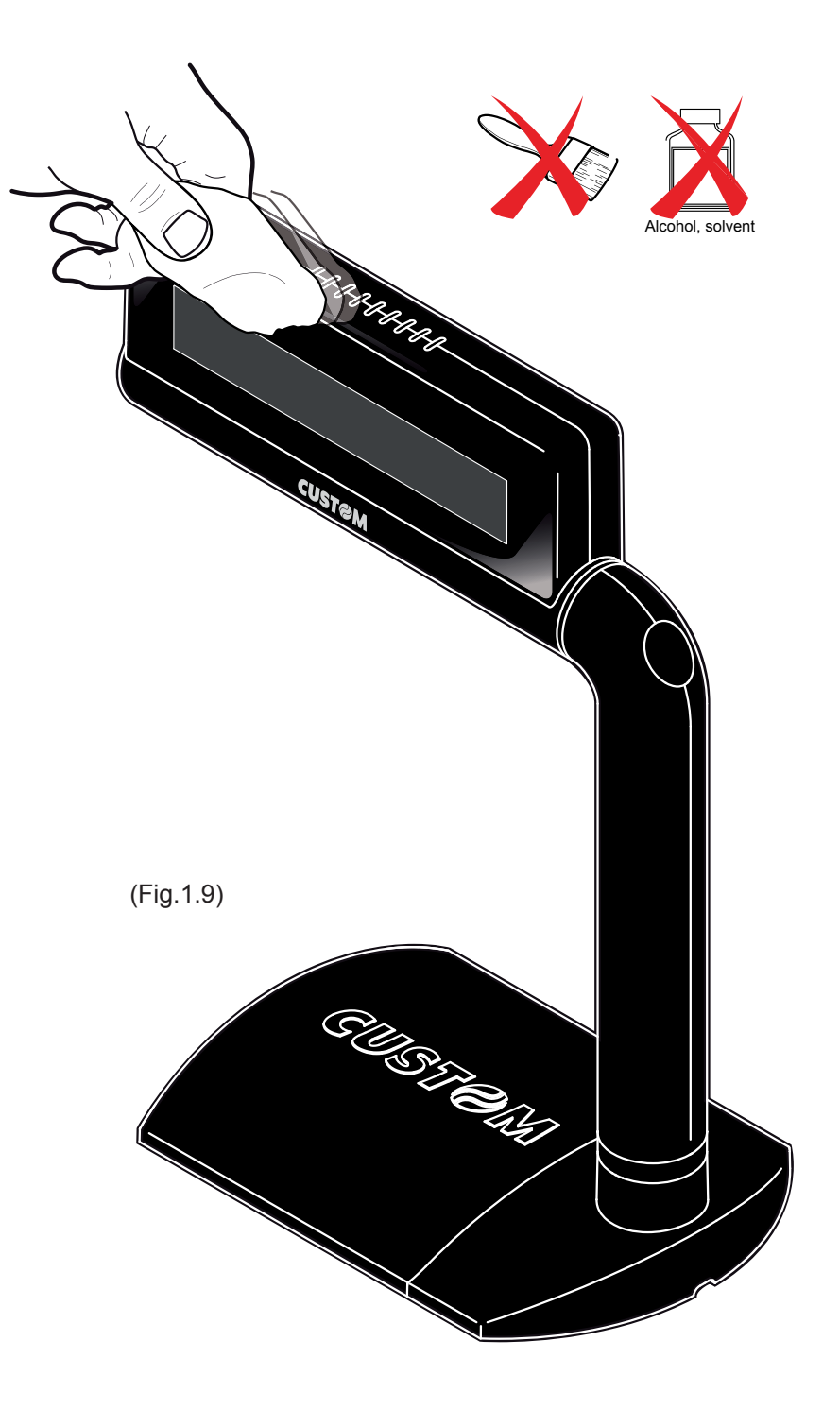

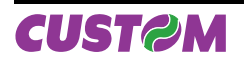

*User Manual XD CUSTOMER DISPLAY 1-5*

Blank page

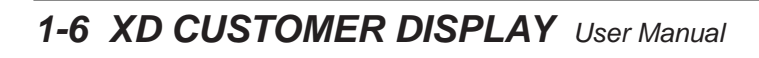

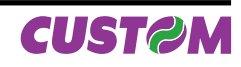

(Tab.2.1)

## **2.1 COMMAND DESCRIPTIONS**

The table 2.1 shows the commands list, ordered by their hexadecimal value.

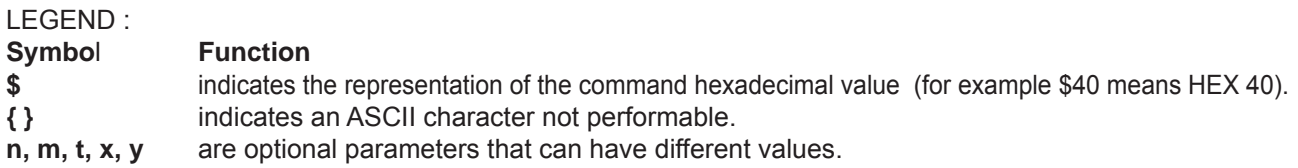

#### **2.1.1 ESC/POS Emulation**

The following table lists all the commands for function management in ESC/POS Emulation of the display. The commands can be transmitted to the dislpay at any moment, but they will only be carried out when the commands ahead of them have been executed. The commands are carried out when the circular buffer is free to do so.

#### COMMAND DESCRIPTION TABLE

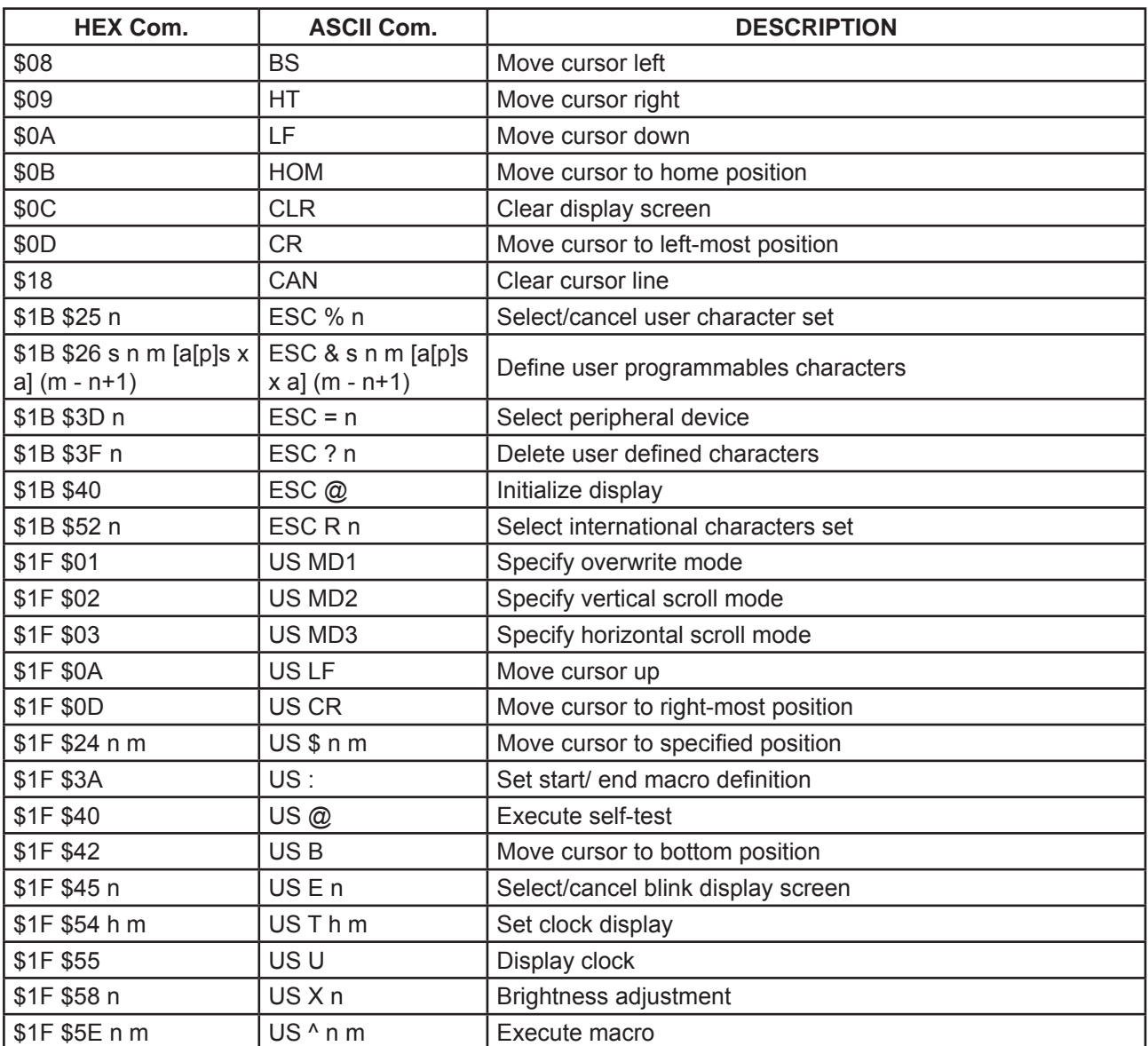

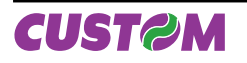

*User Manual XD CUSTOMER DISPLAY 2-1*

## *2. DISPLAY FUNCTIONS*

The following pages provide a more detailed description of each command.

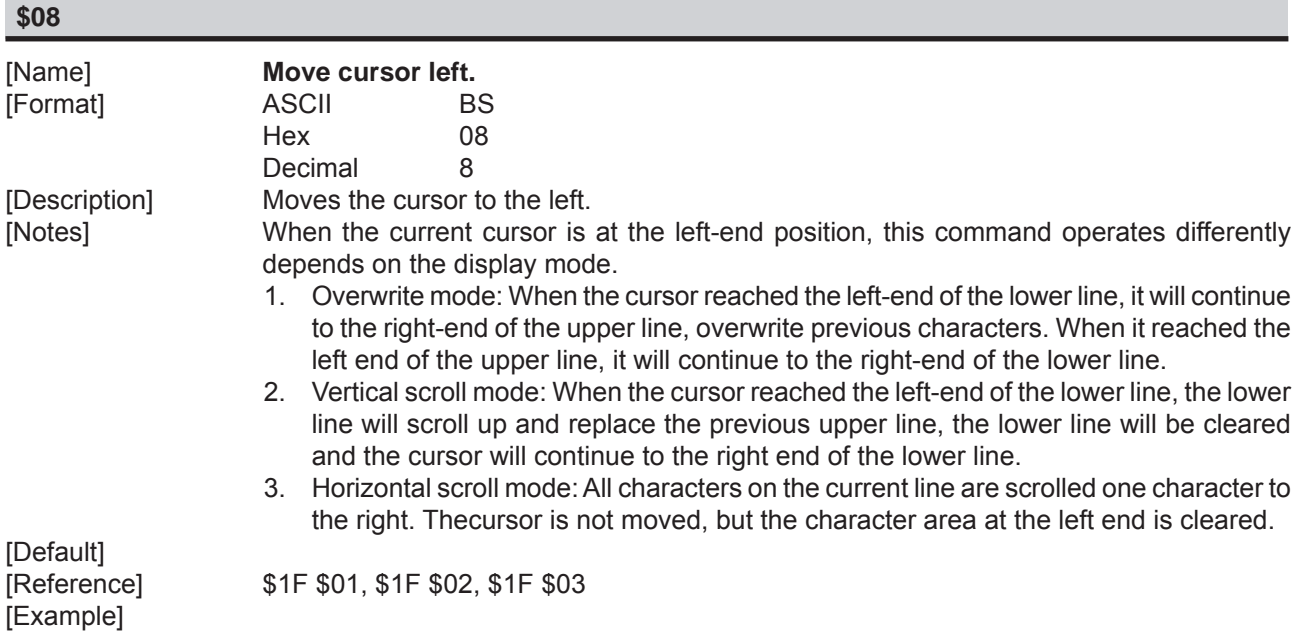

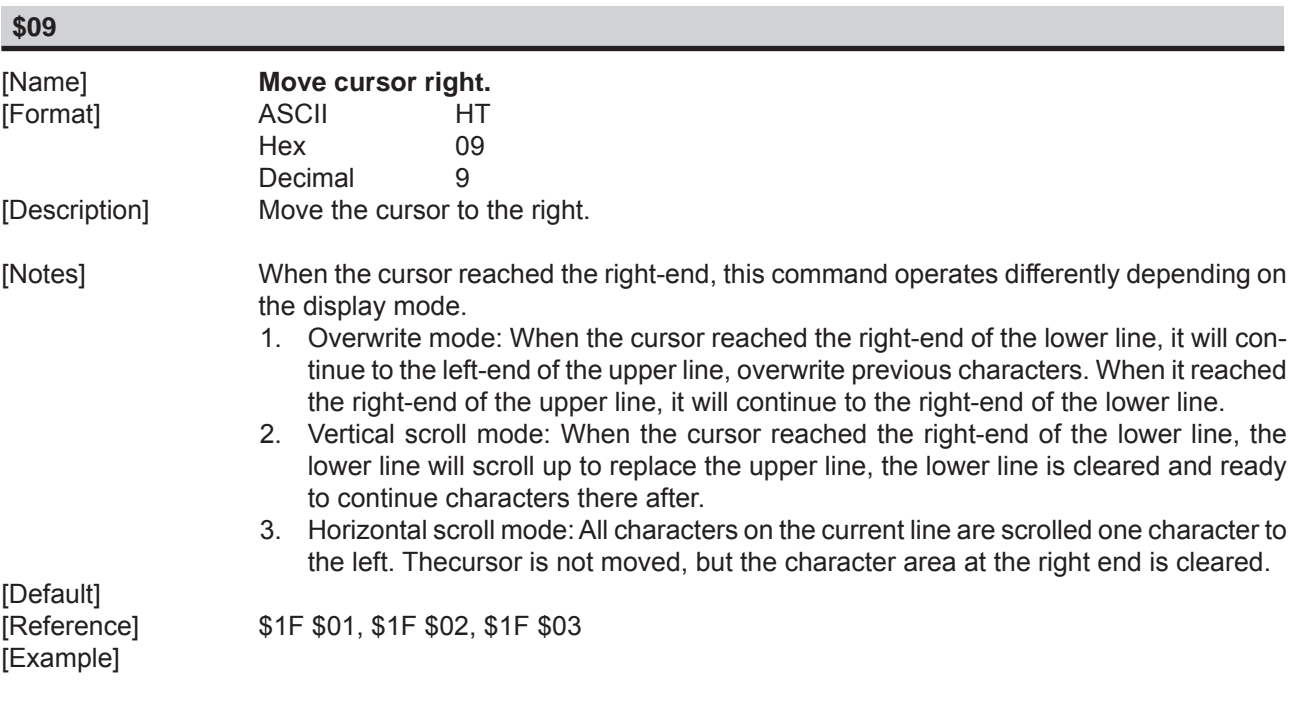

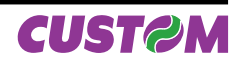

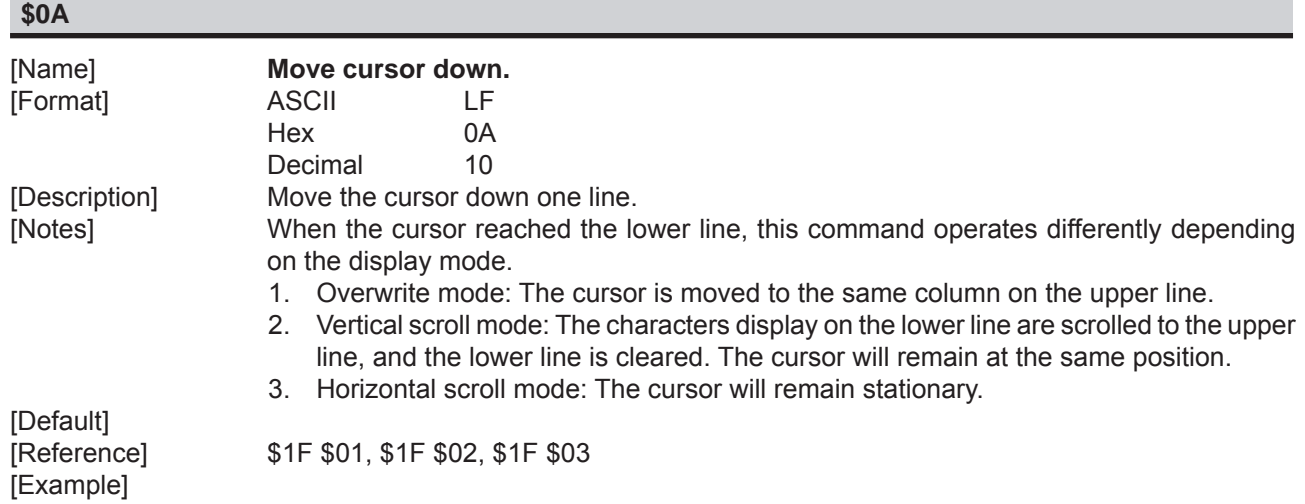

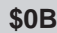

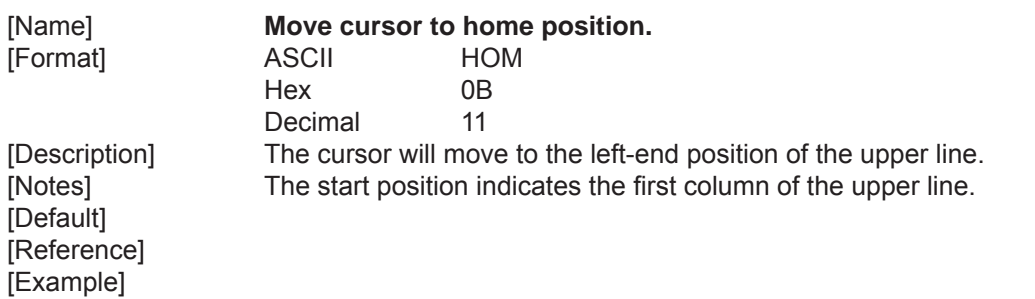

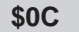

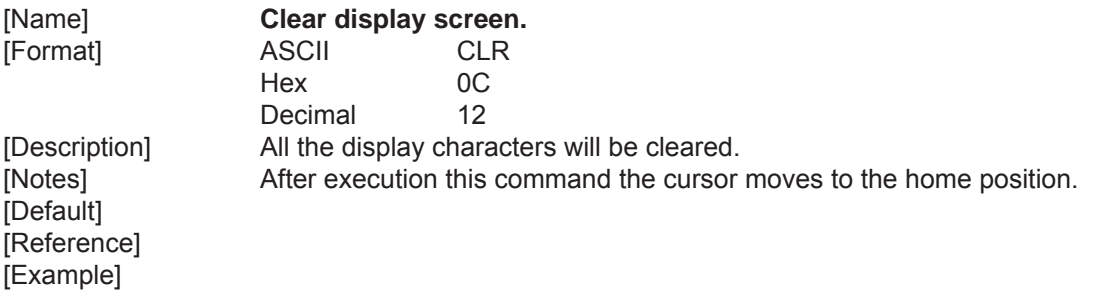

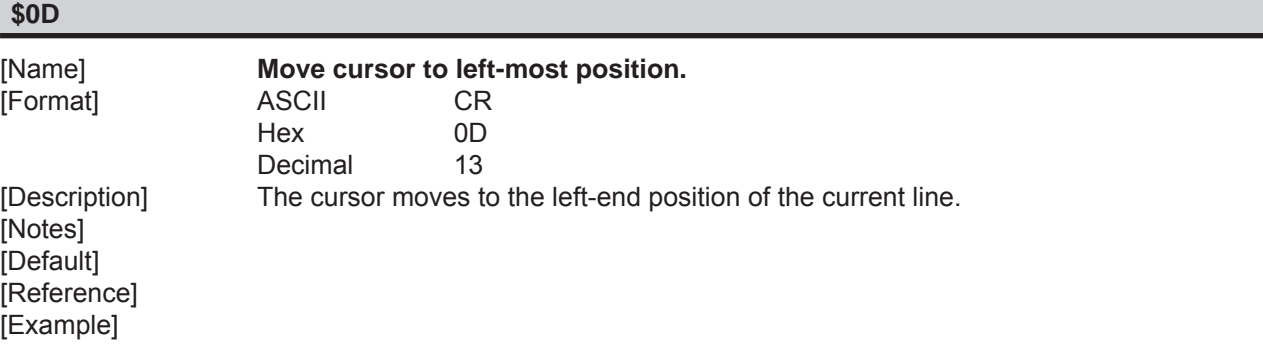

**CUST@M** 

*User Manual XD CUSTOMER DISPLAY 2-3*

## *2. DISPLAY FUNCTIONS*

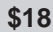

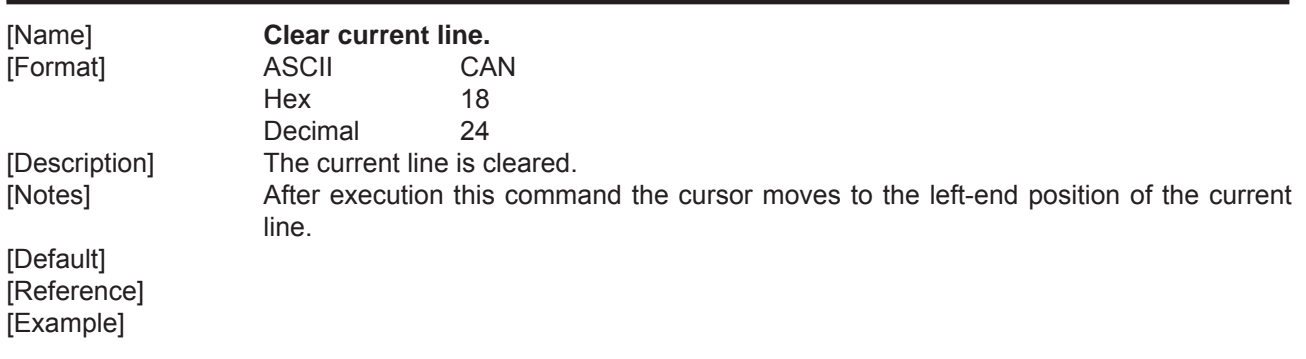

#### **\$1B \$25 n**

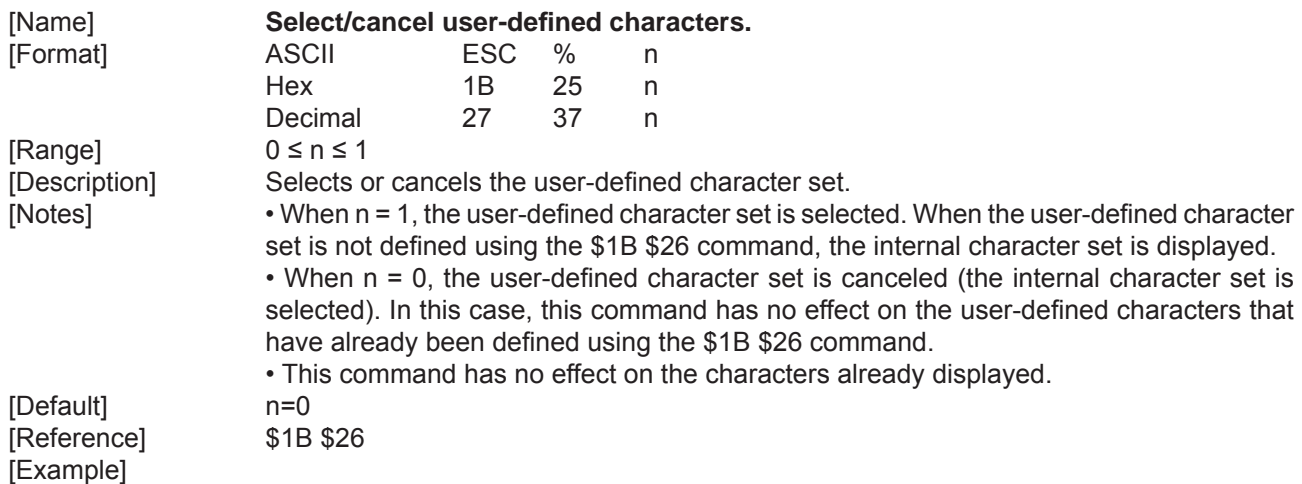

## **\$1B \$26 s n m [a[p]s x a] (m - n+1)**

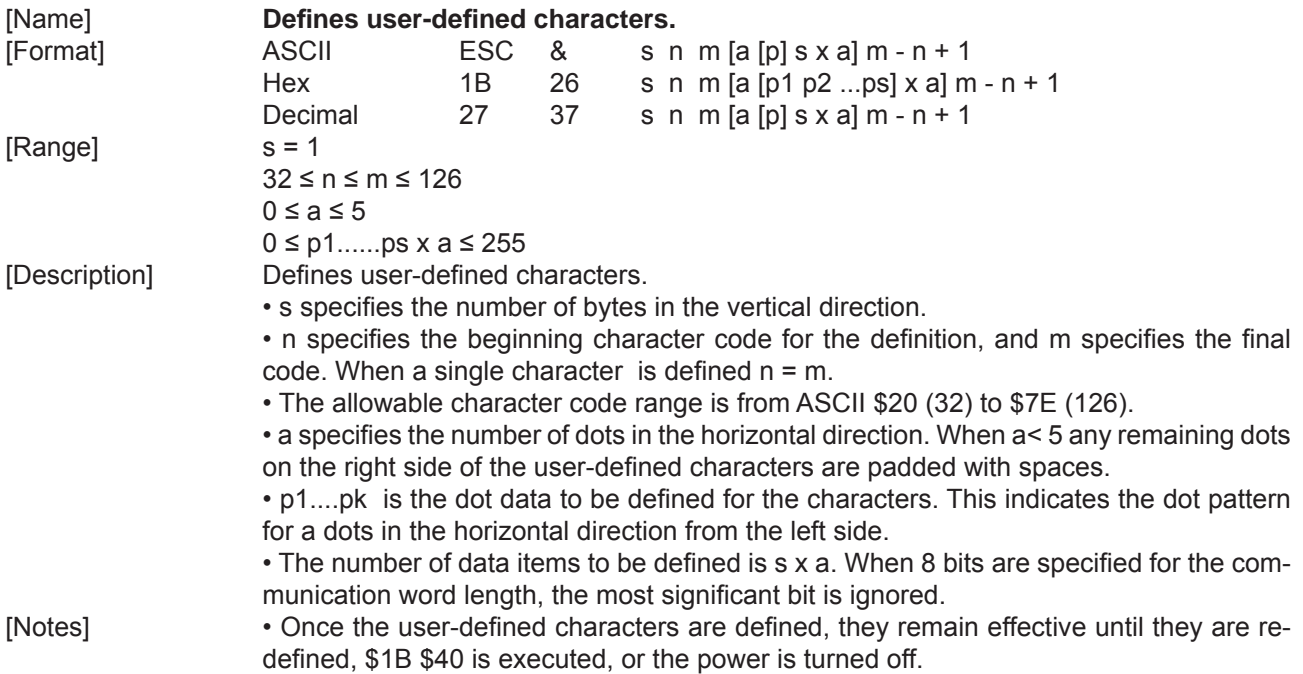

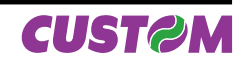

• When only the user-defined characters are defined and the user-defined character set is not selected using the \$1B \$25 command, the user-defined characters are not displayed.

[Default]<br>[Reference] [Example]

[Reference] \$1B \$25, \$1B 3F

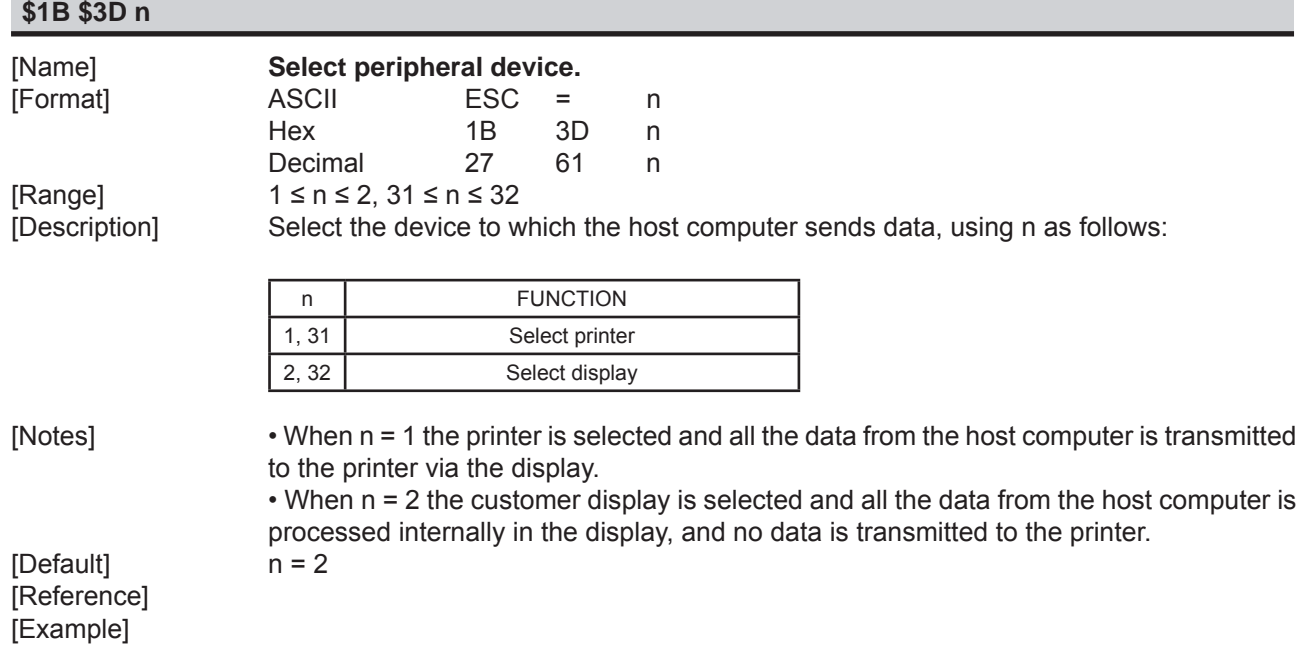

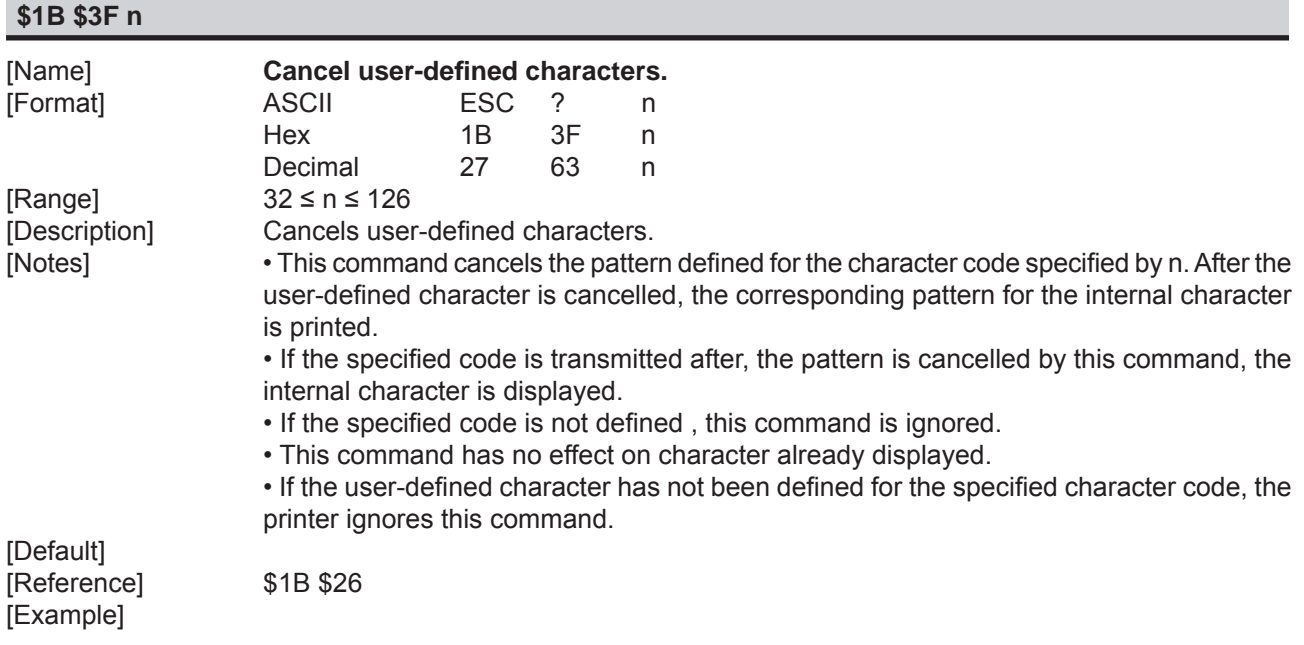

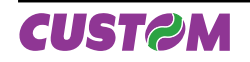

## *2. DISPLAY FUNCTIONS*

#### **\$1B \$40**

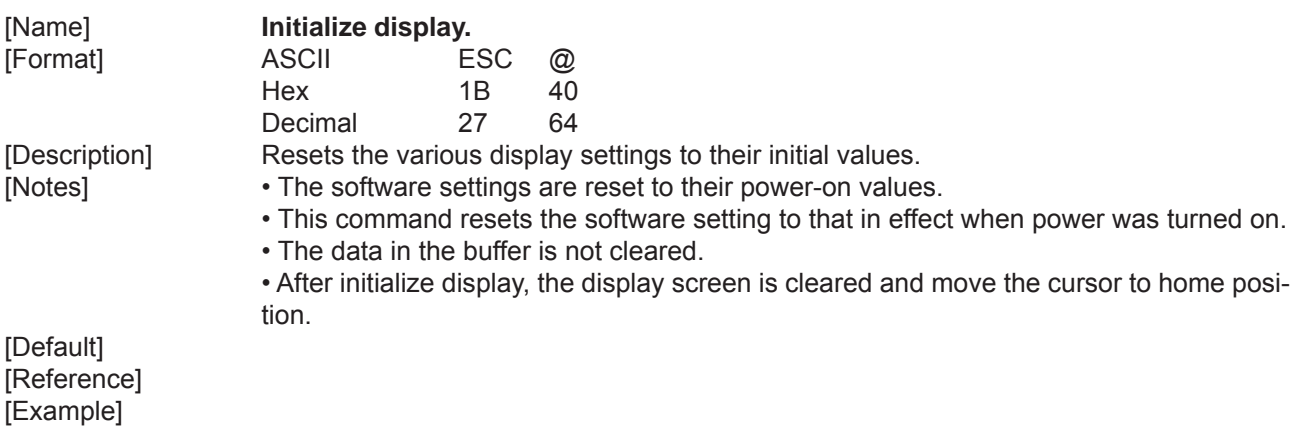

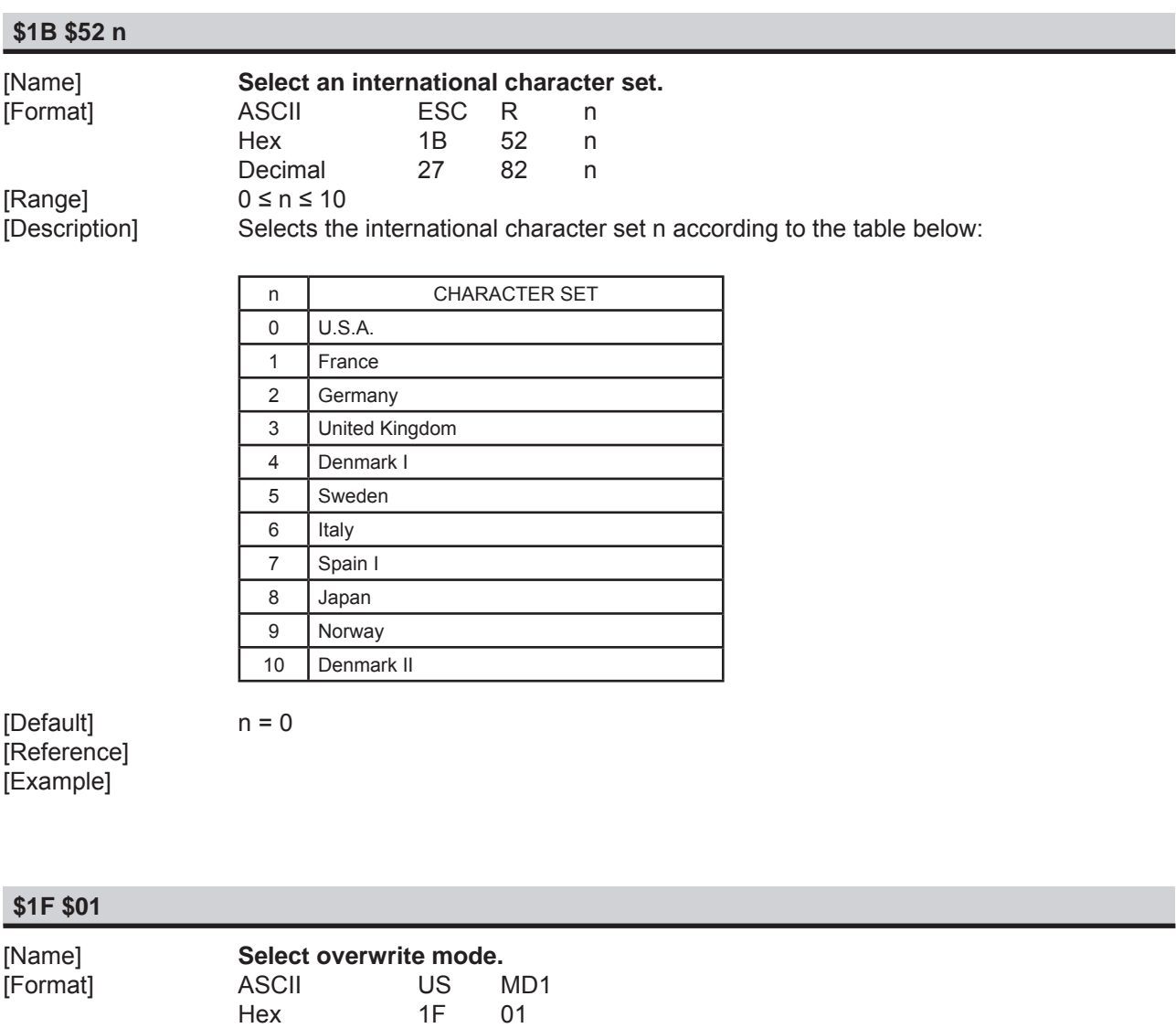

Decimal 31 1 [Description] Change the display mode to the overwrite mode. [Notes] • In this mode, entering a character code moves the cursor to the left end of the lower line when the cursor is at the right end of the upper line, and to the left end of the upper line when the cursor is at the right end of the lower line.

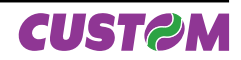

- This mode is selected when the power is turned on.
- Selecting overwrite mode cancels horizontal or vertical scroll mode.
- Except when the cursor is at the right end, entering a character code moves the cursor one character to the right after displaying the character.

[Default] [Example]

[Reference] \$1F \$02, \$1F \$03

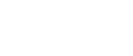

**\$1F \$02**

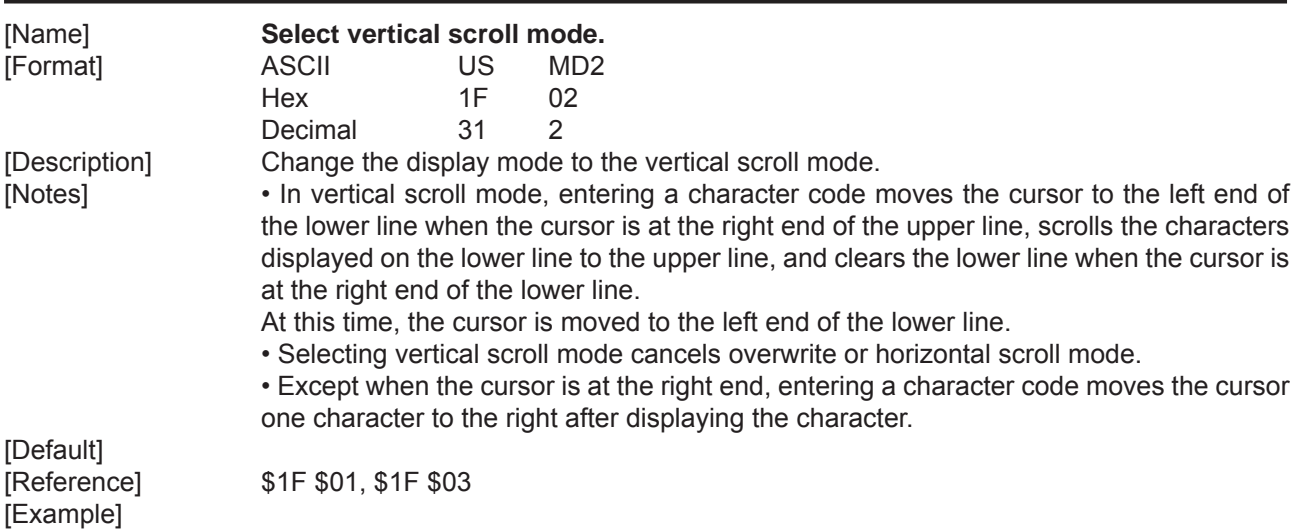

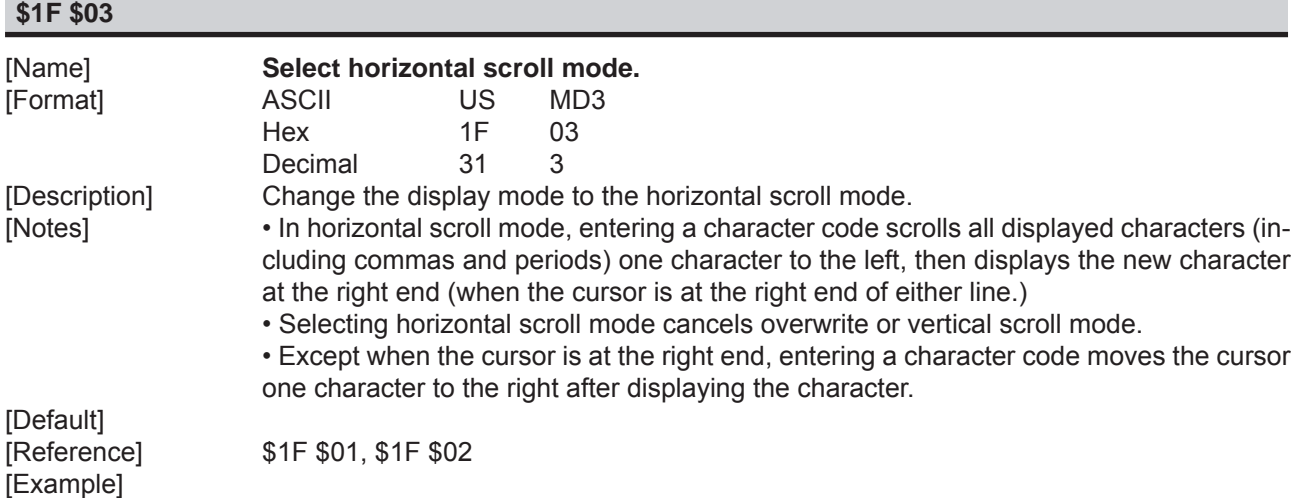

#### **\$1F \$0A**

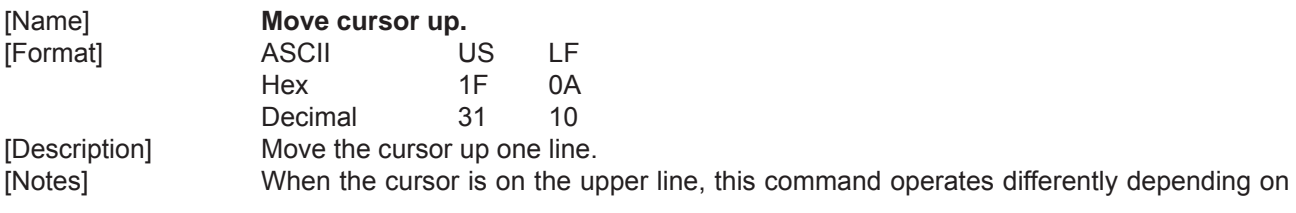

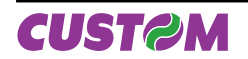

the display mode:

- 1. Overwrite mode: The cursor is moved to the same column on the lower line.
- 2. Vertical scroll mode: The characters display on the upper line are scrolled to the lower line, and the upper line is cleared. The cursor will remain at the same position.
- 3. Horizontal scroll mode: The cursor is not moved.

[Default] [Example]

[Reference] \$1F \$01, \$1F \$02, \$1F \$03

#### **\$1F \$0D**

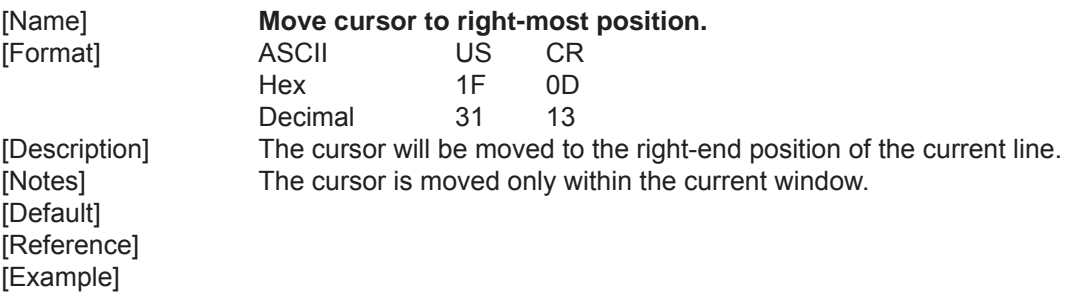

### **\$1F \$24 n m**

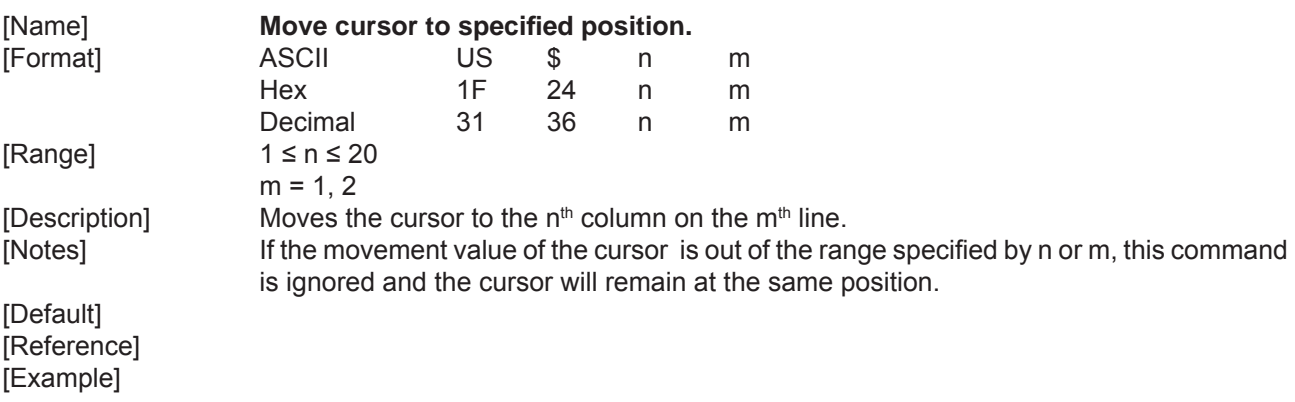

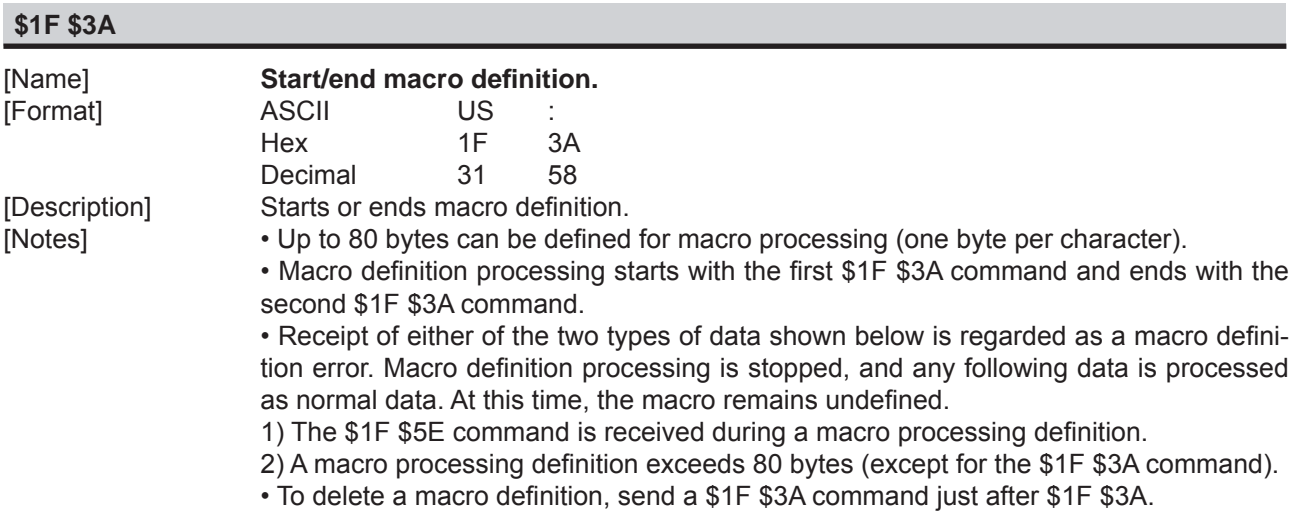

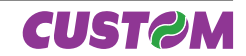

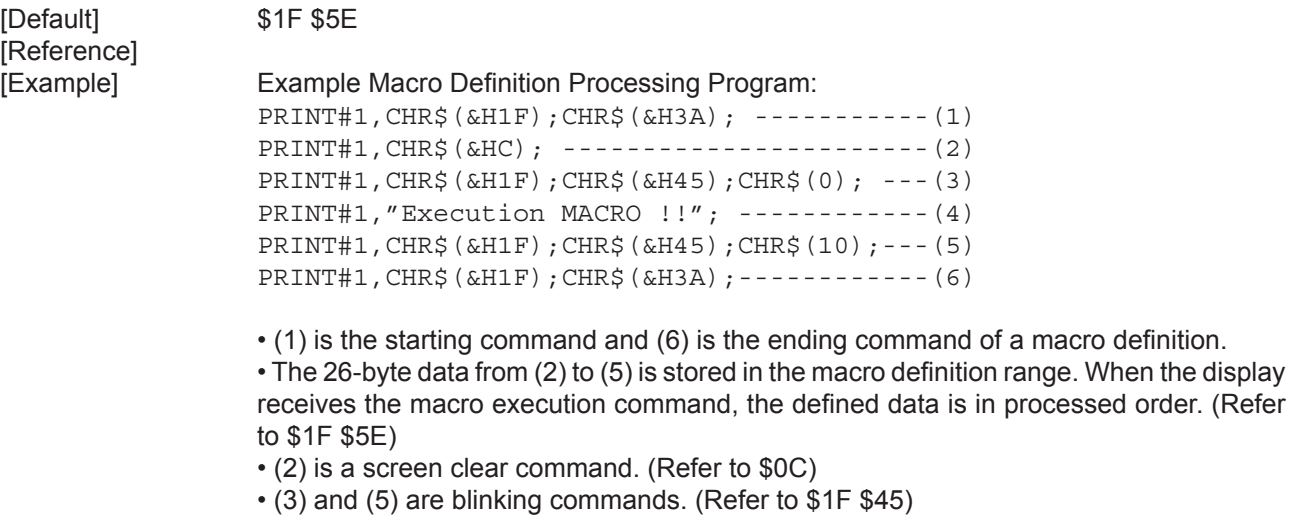

## **\$1F \$40**

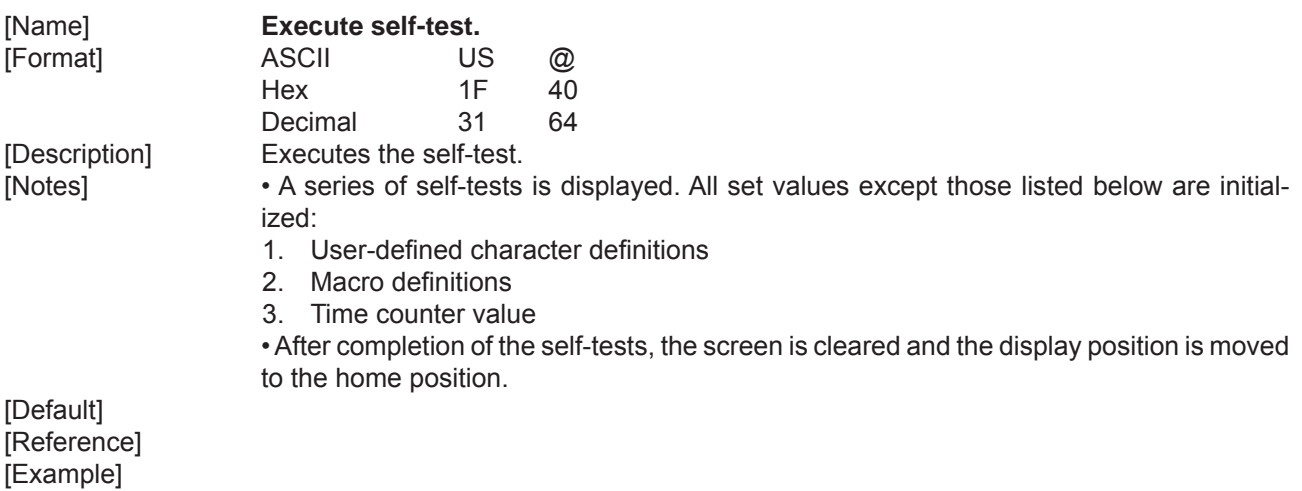

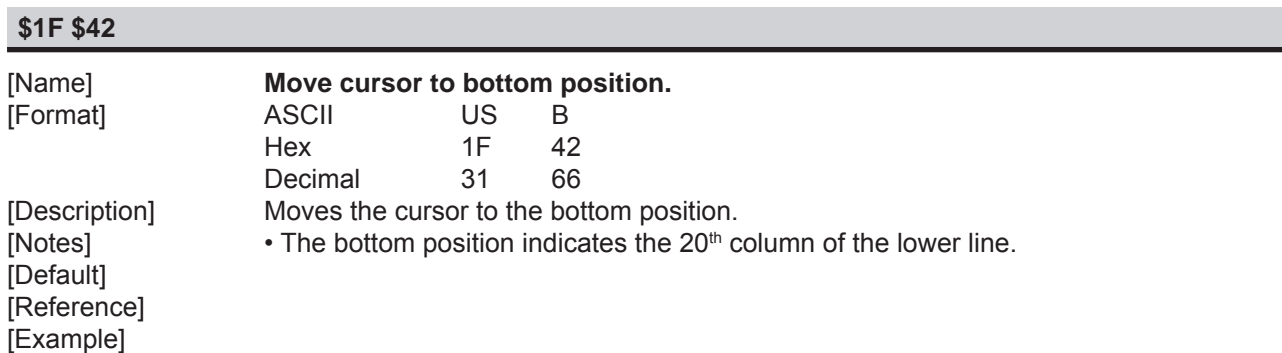

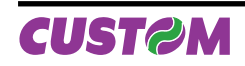

## *2. DISPLAY FUNCTIONS*

## **\$1F \$45 n**

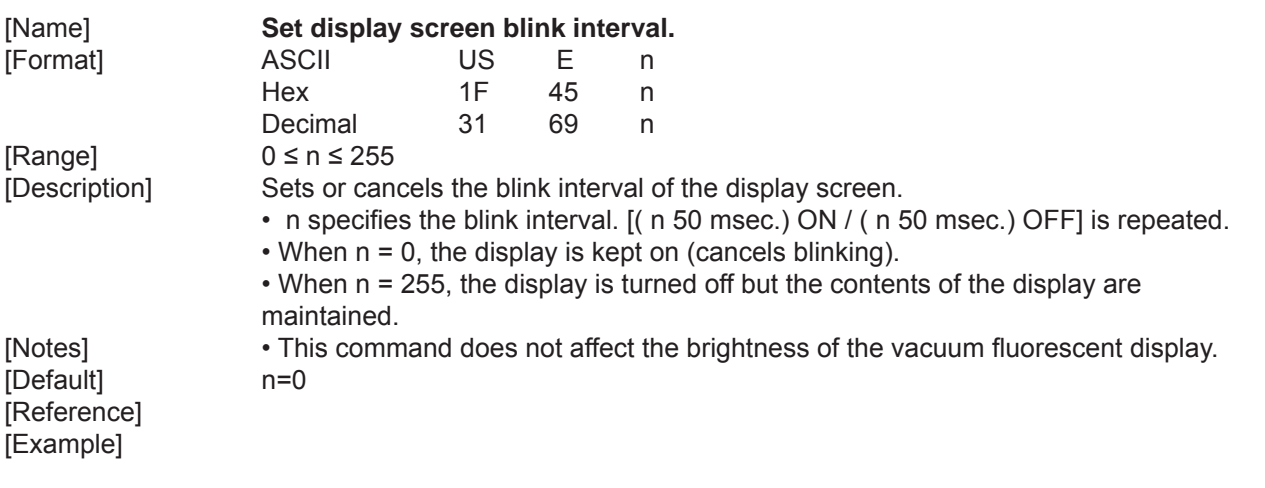

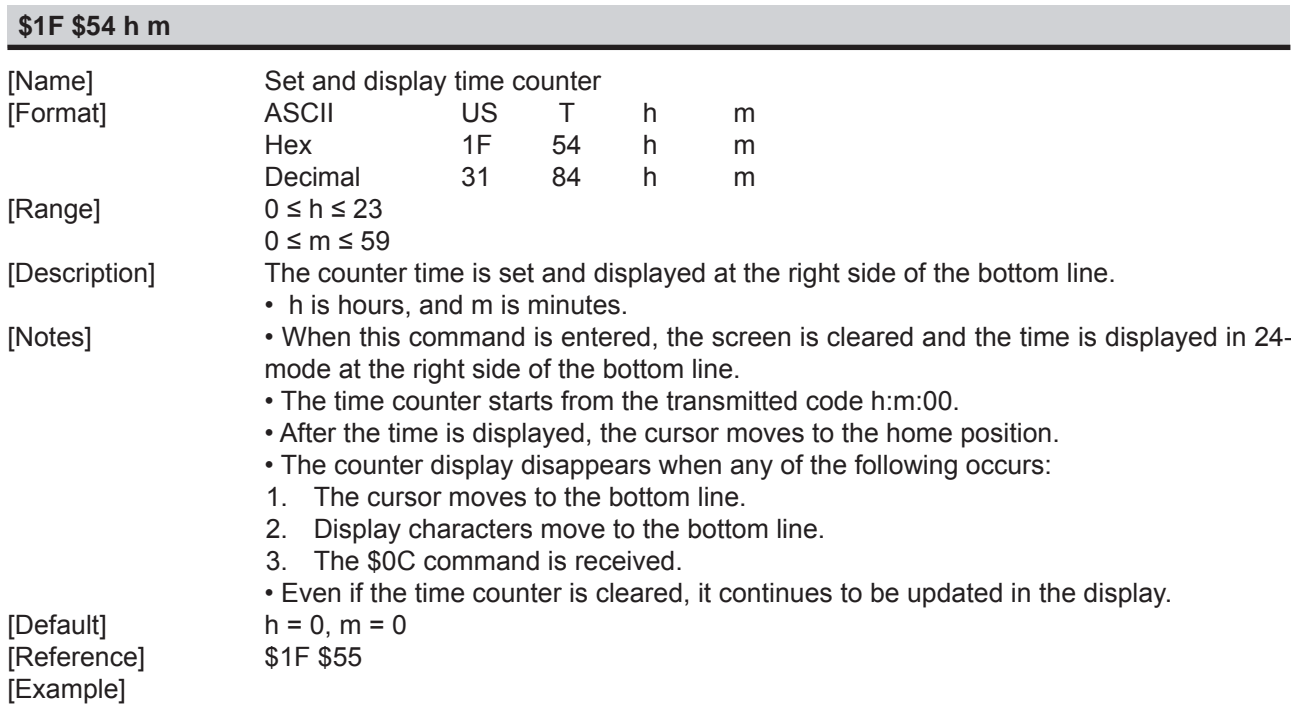

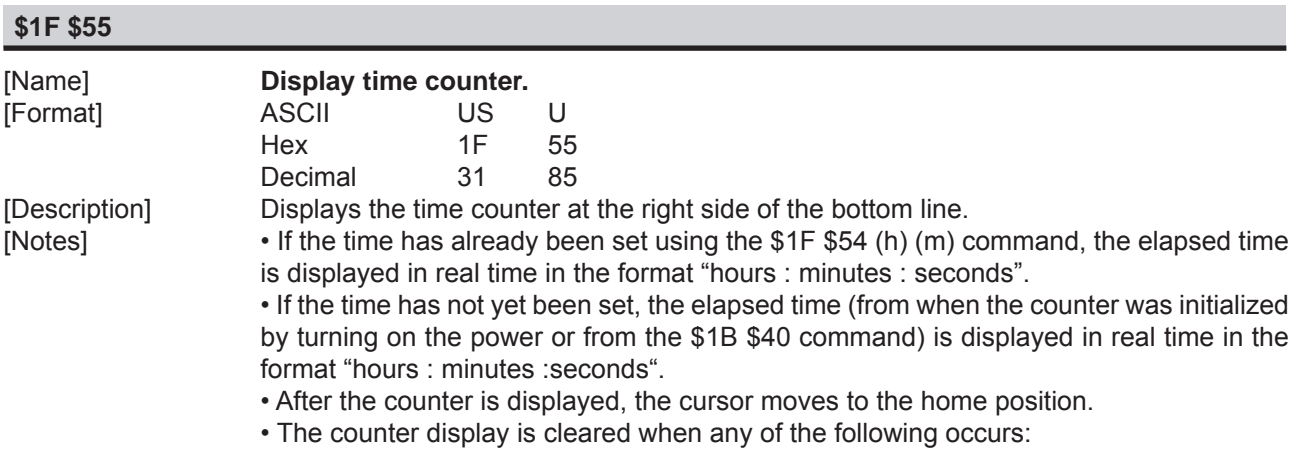

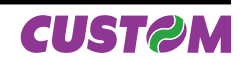

- 1. The cursor moves to the bottom line.
- 2. Display characters move to the bottom line.
- 3. The \$0C command is received.
- Even if the time counter is cleared, it continues to be updated in the display.

[Default] [Reference] \$1F \$54

[Example] 1. Counter display just before receiving \$1F \$54 (h) (m):

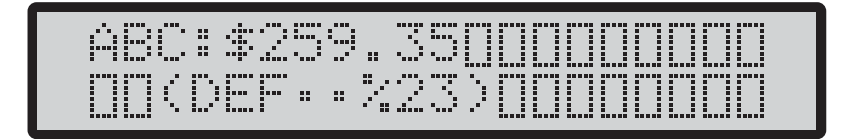

2. Example Display Before Setting the Counter

 \$1F \$54 h m \$1F \$54 \$0E \$0F (31) (84) (14) (15) The screen is cleared, and the input time is displayed at the right side of the lower line; counting begins from 14:15:00 seconds. At this time, the cursor moves to the home position indicated by "".

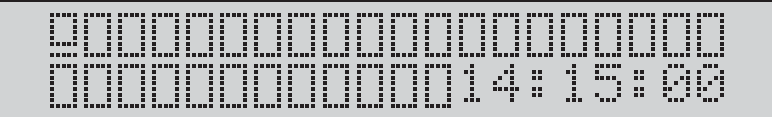

3. Display data ("ABC") is received:

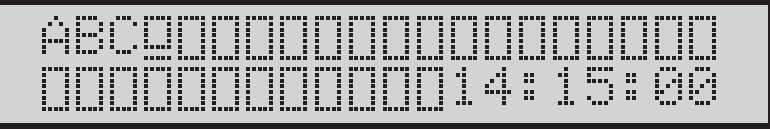

 Example Indication When the Cursor Does Not Move counter display in the bottom line has no effect on data displayed in the top line.

4. \$0A \$10 (16) if received:

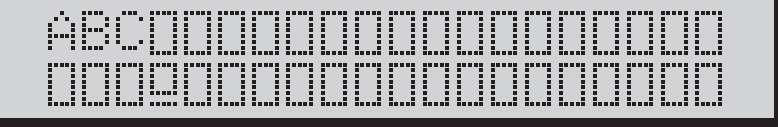

 Moving the cursor to the bottom line clears the time display, but counting continues internally.

**Note:** In this example the cursor is represented on its position for a more clear explanation but is not enabled with \$1F\$54 command.

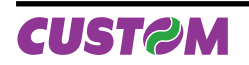

## *2. DISPLAY FUNCTIONS*

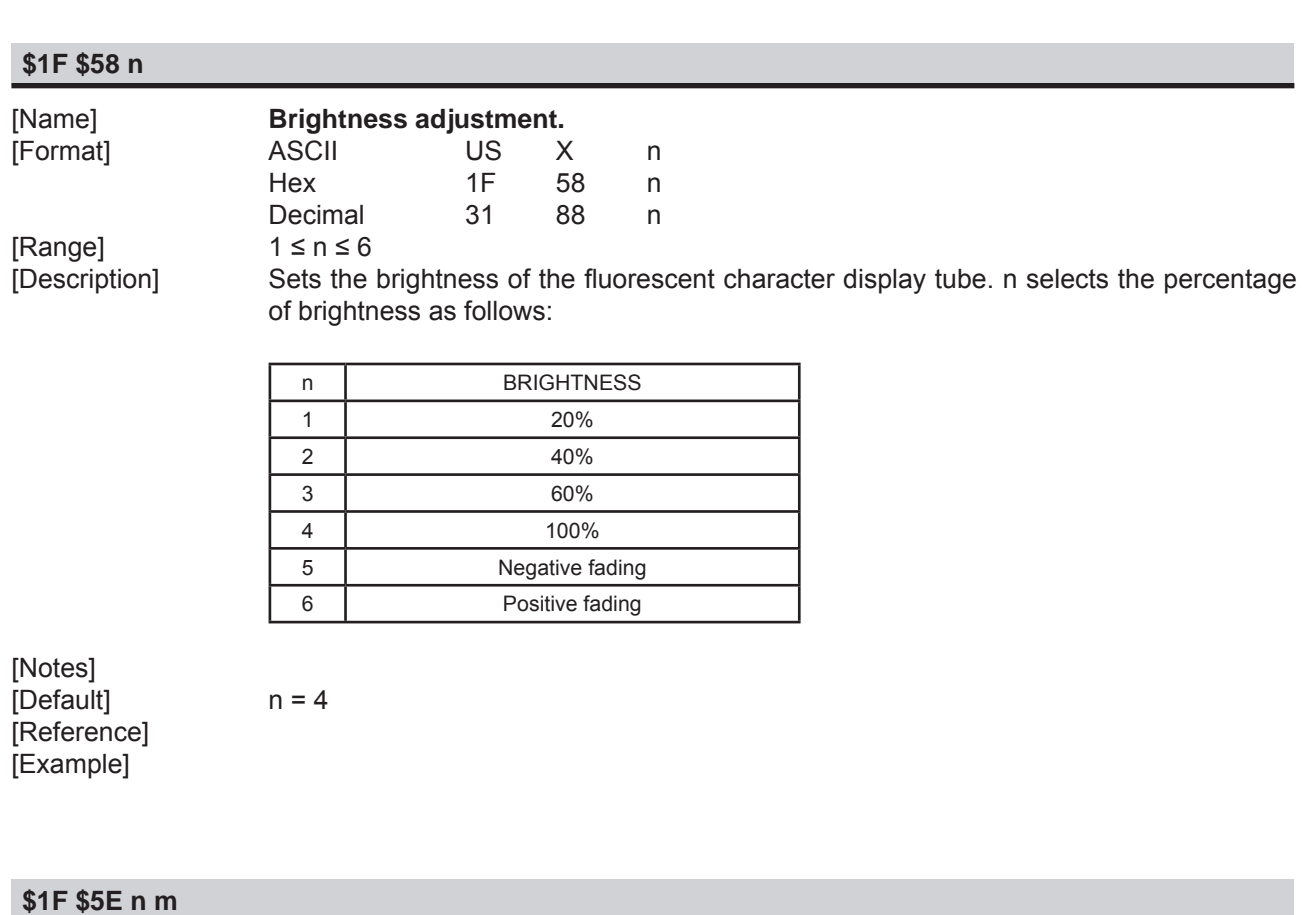

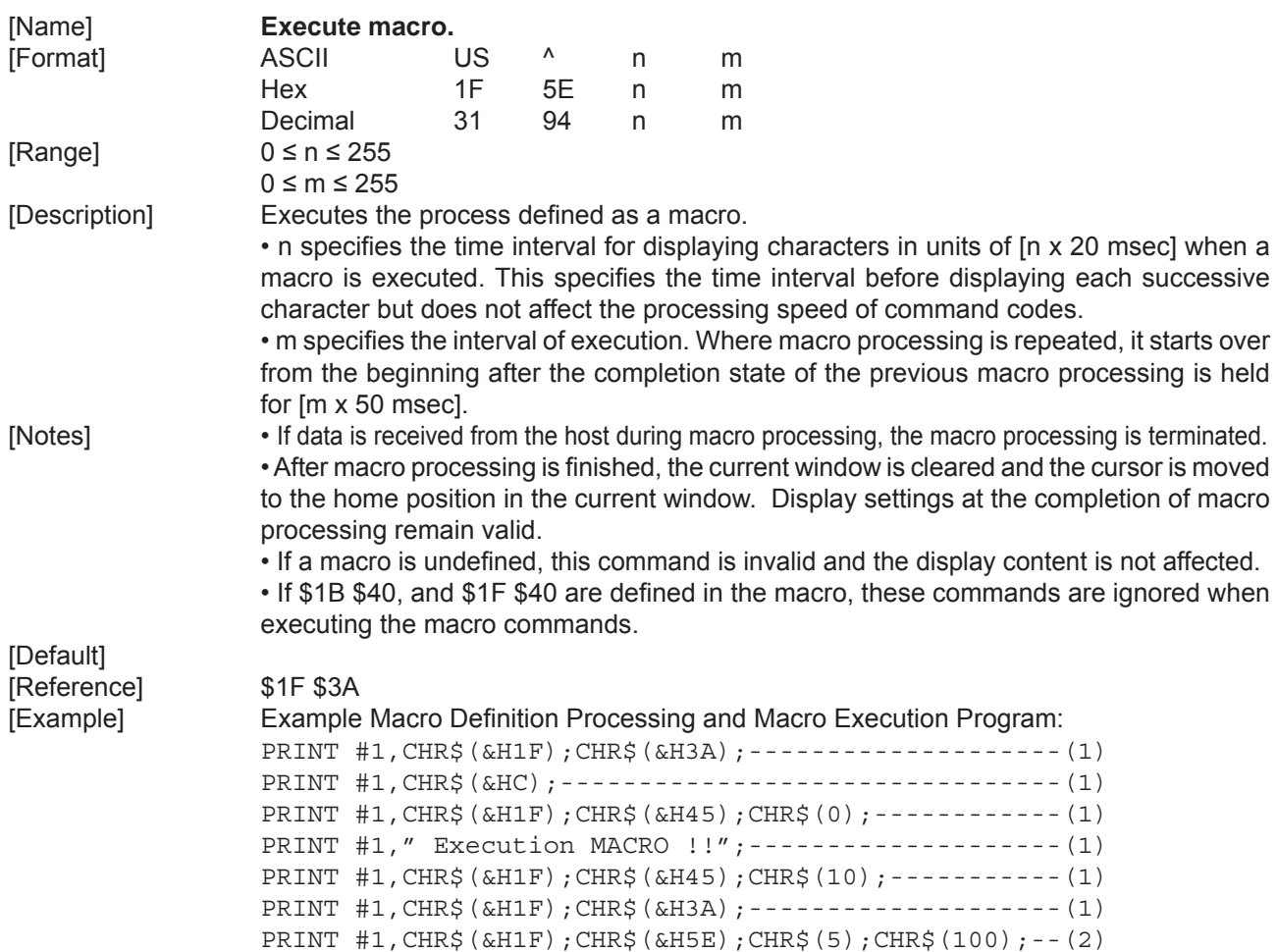

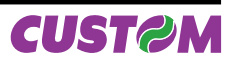

• (1) Macro definition

 • (2) Macro execution is started.In this case, the time interval for displaying the characters is (5 x 20 msec). When 100 msec has passed after the character "E" has been displayed, the next character, "x", is displayed.

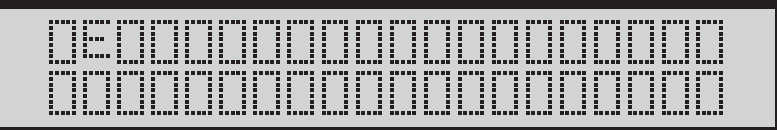

after 100 msec

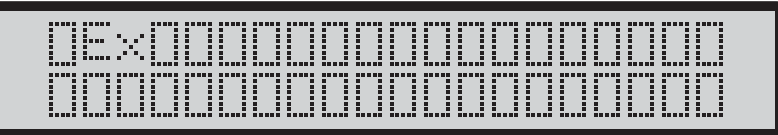

 The macro execution interval is (100 x 50 msec). After the blinking display shown in the figure below is held for 5 seconds, macro processing is repeated from a clear screen.

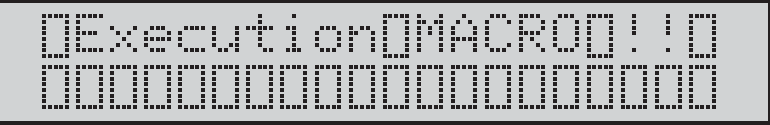

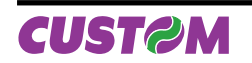

### **2.1.2 CD5220 Emulation**

The following table lists all the commands for function management in CD5220 display Emulation. The commands can be transmitted any moment, but they will only be carried out when the commands ahead of them have been executed. The commands are carried out when the circular buffer is free to do so.

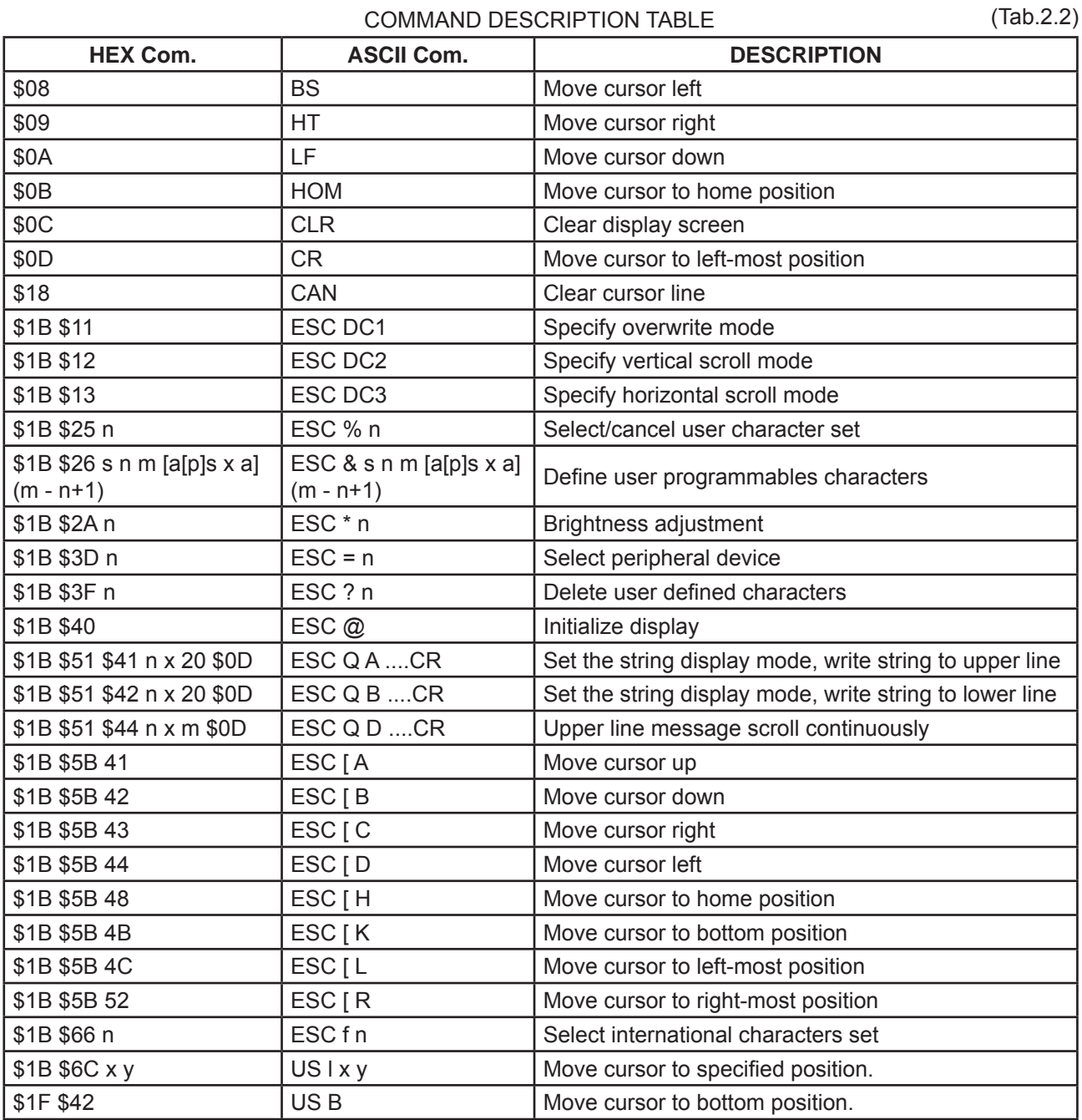

Given below are more detailed descriptions of each command.

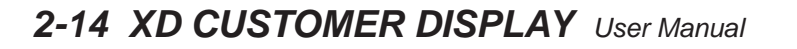

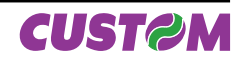

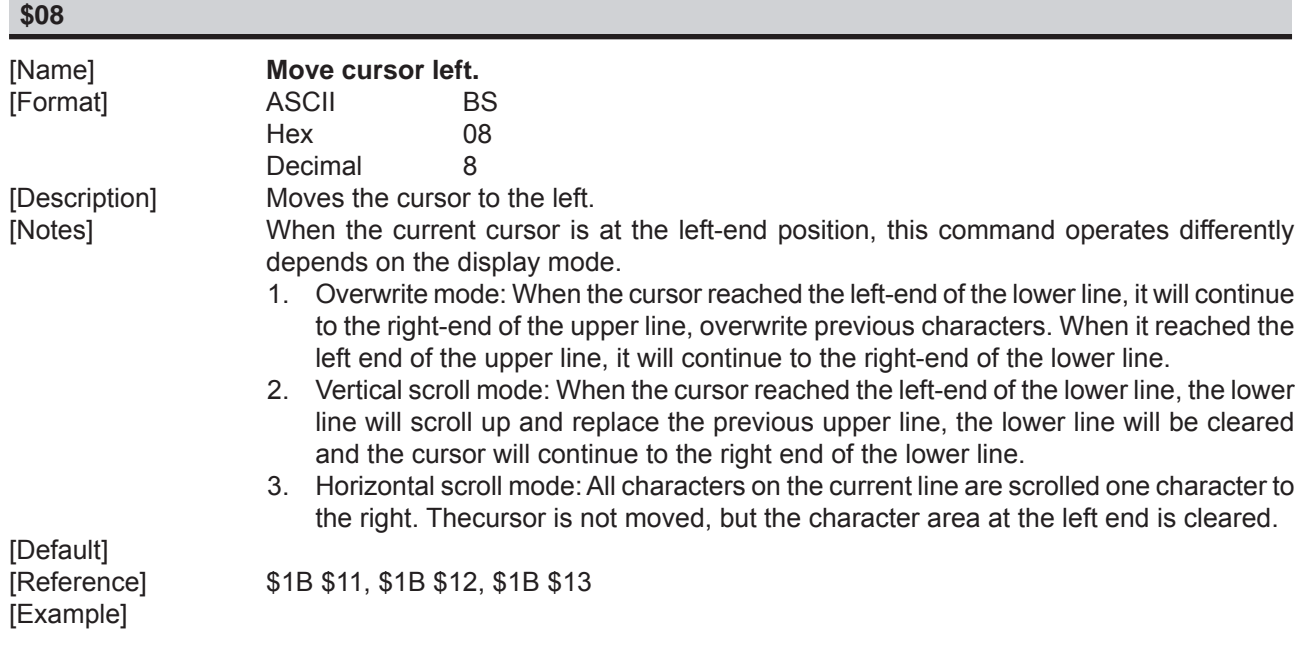

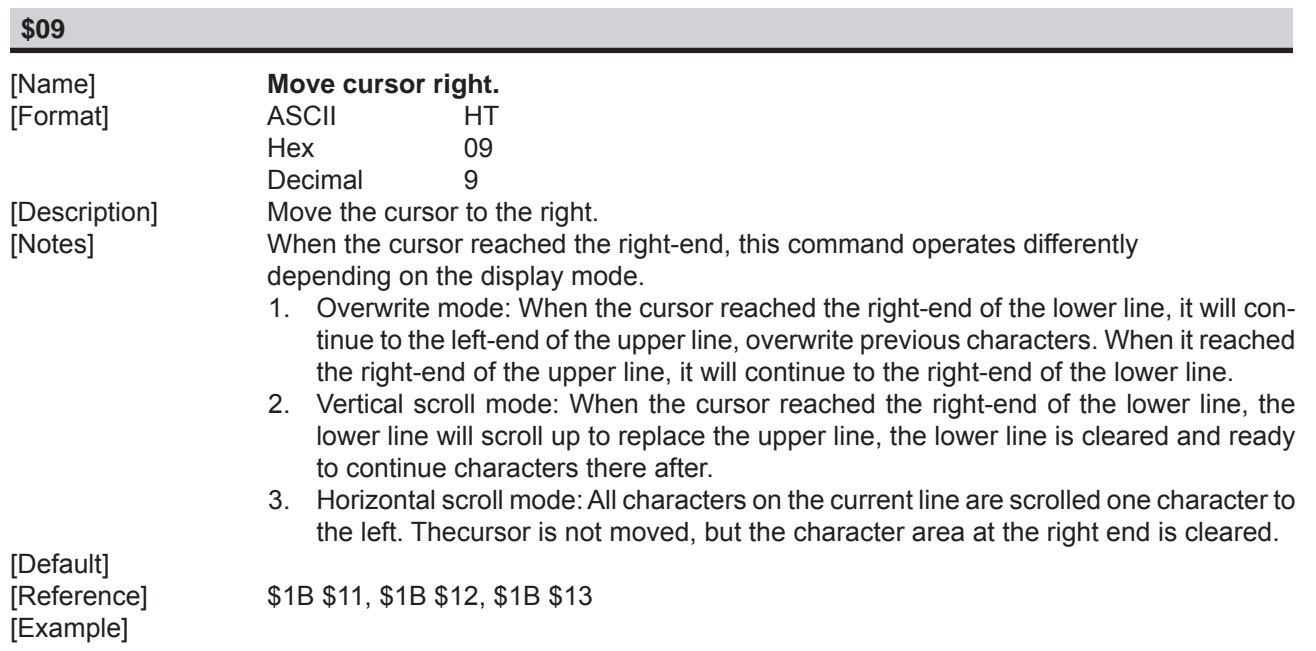

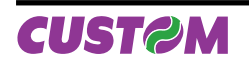

## *2. DISPLAY FUNCTIONS*

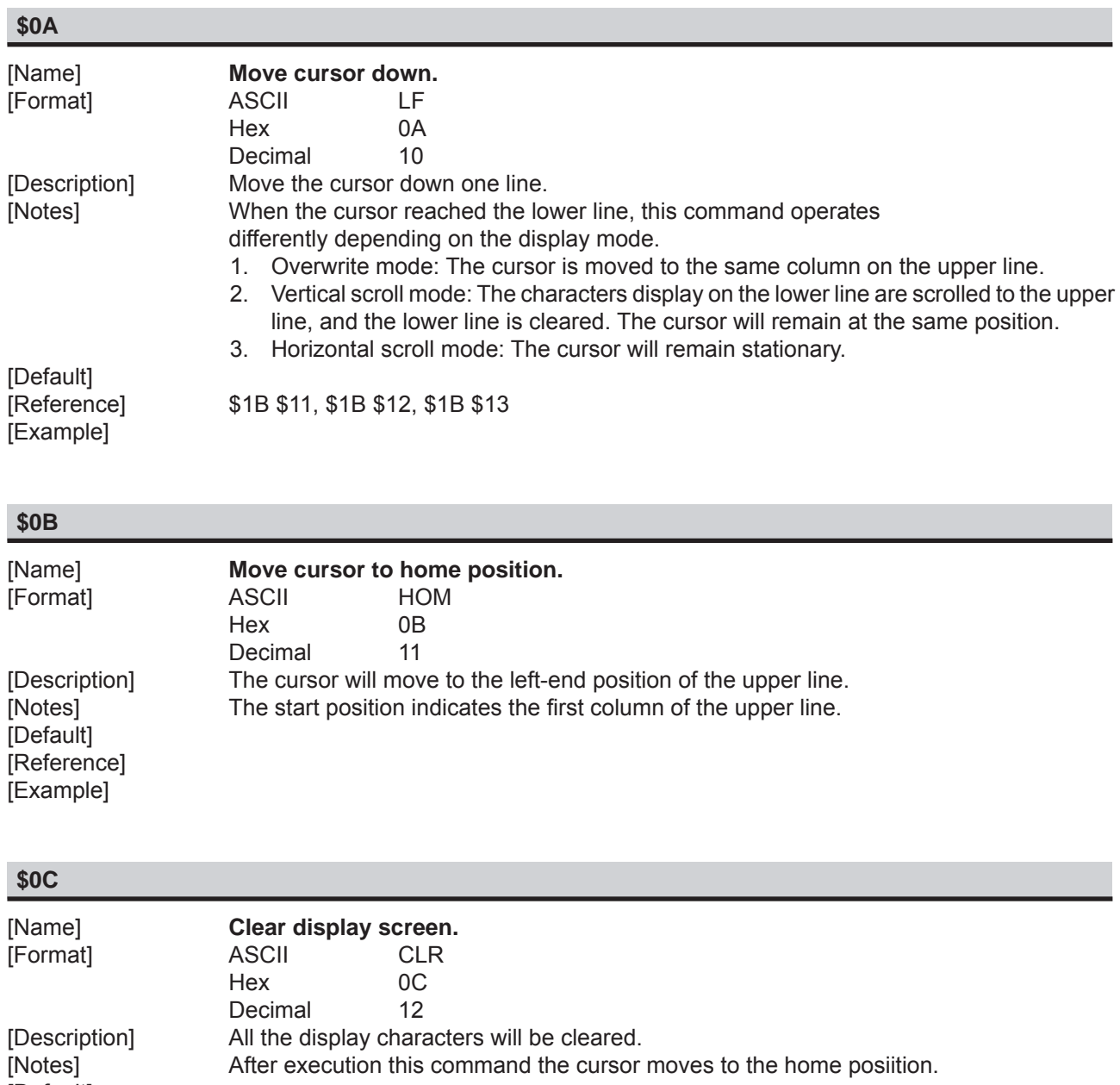

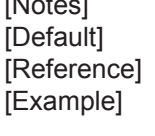

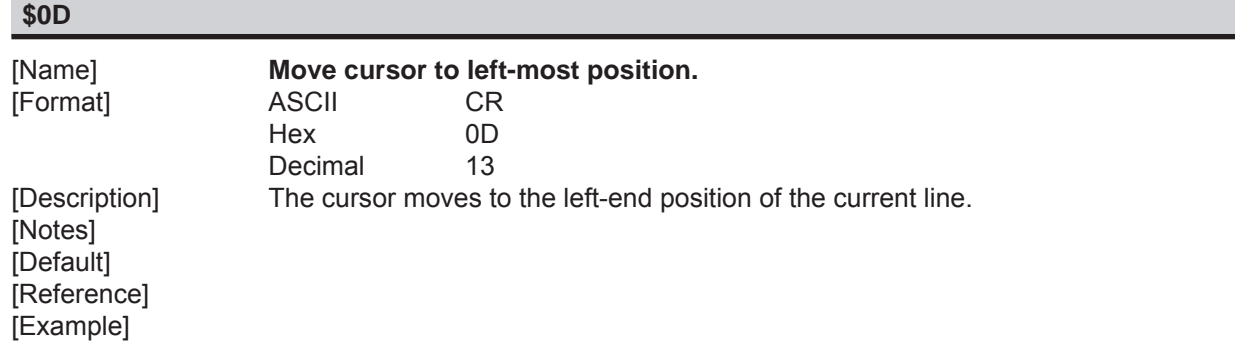

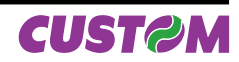

#### **\$18**

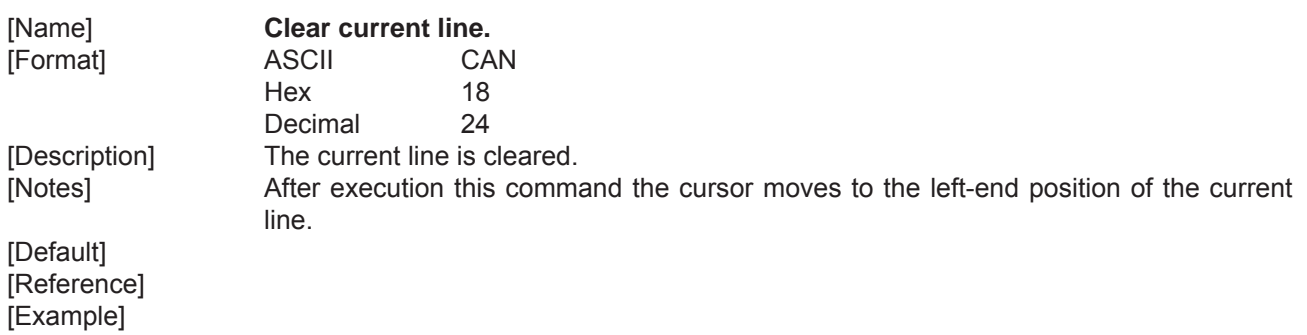

## **\$1B \$11**

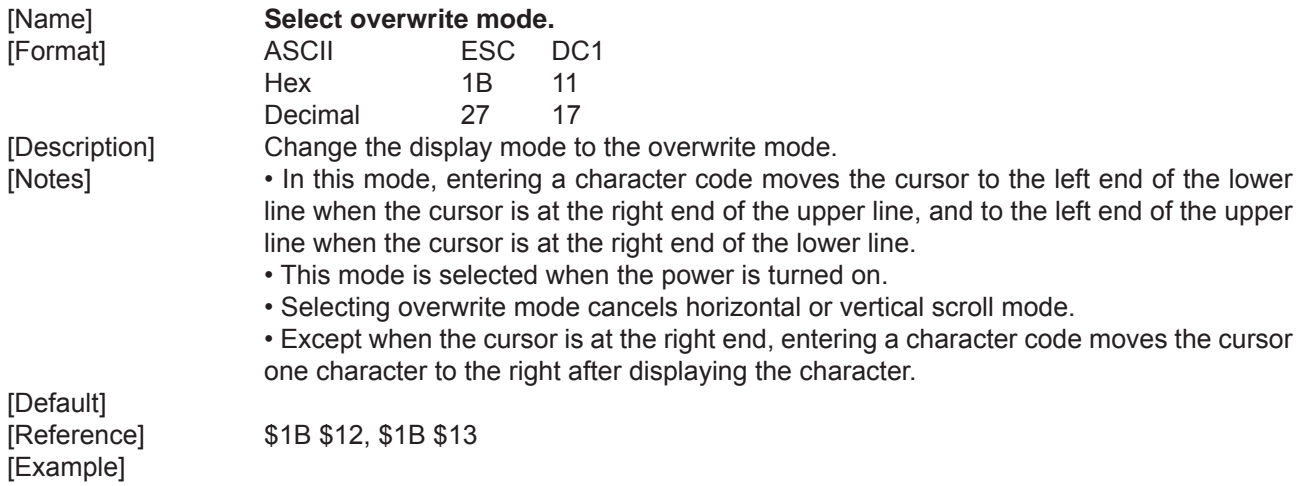

#### **\$1B \$12**

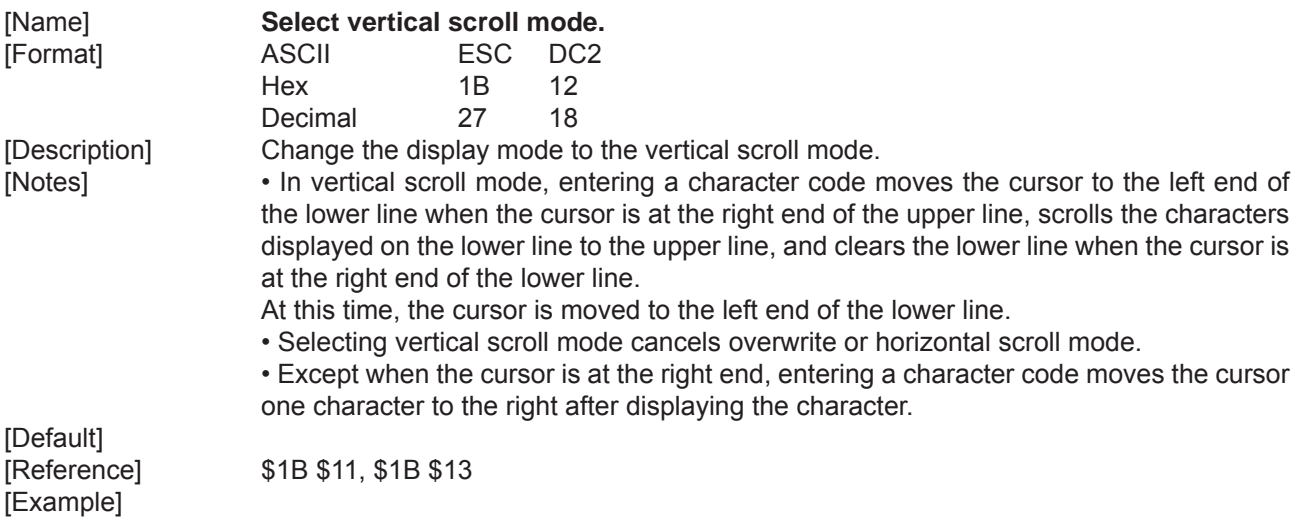

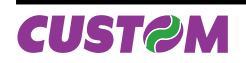

## **\$1B \$13**

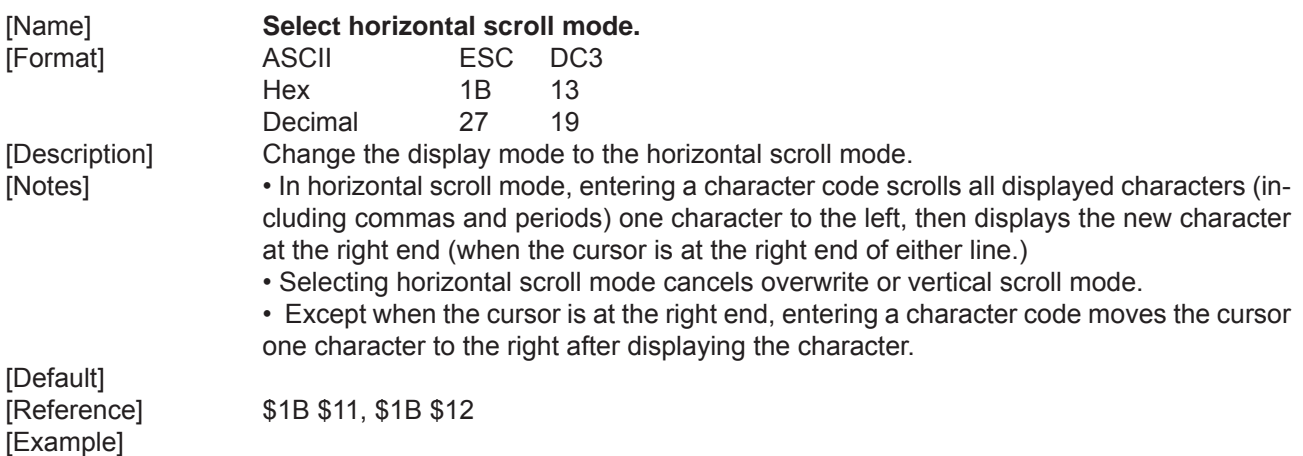

## **\$1B \$25 n**

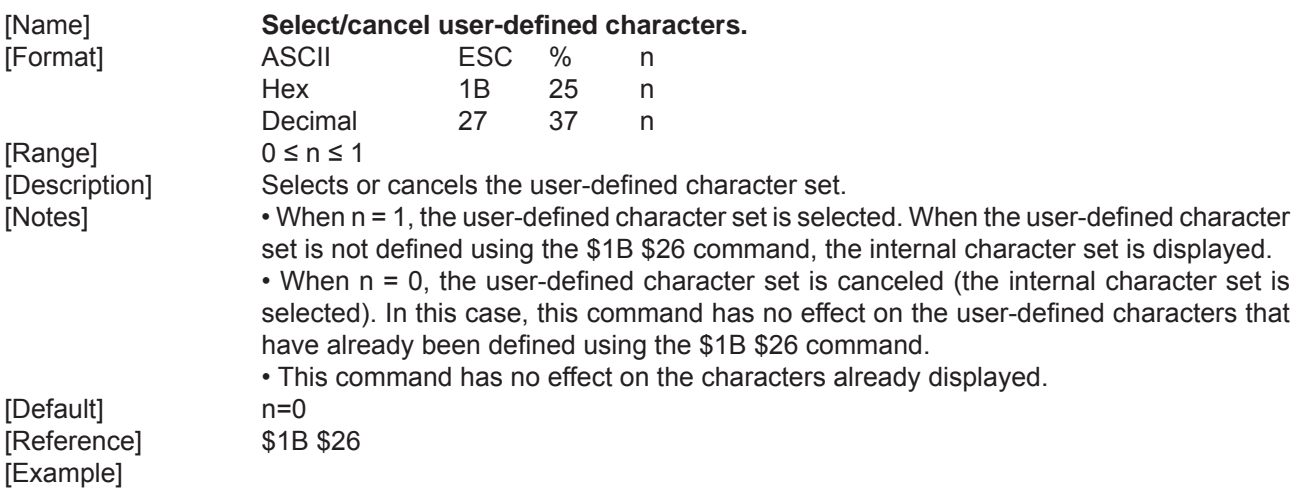

## **\$1B \$26 s n m [a [p] s x a]**

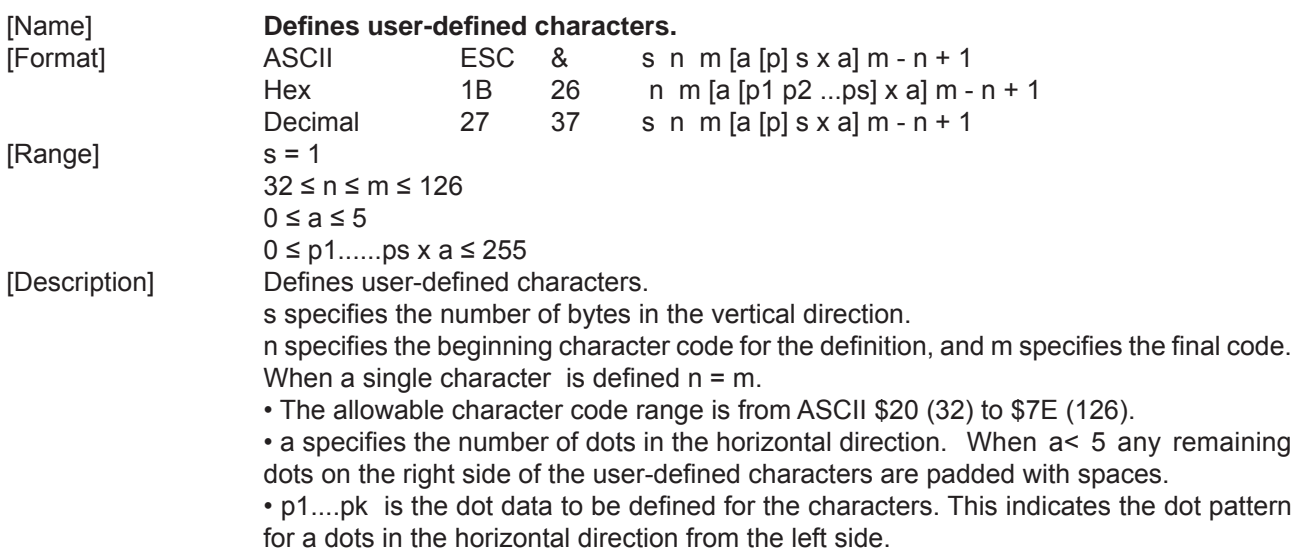

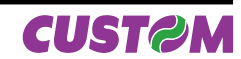

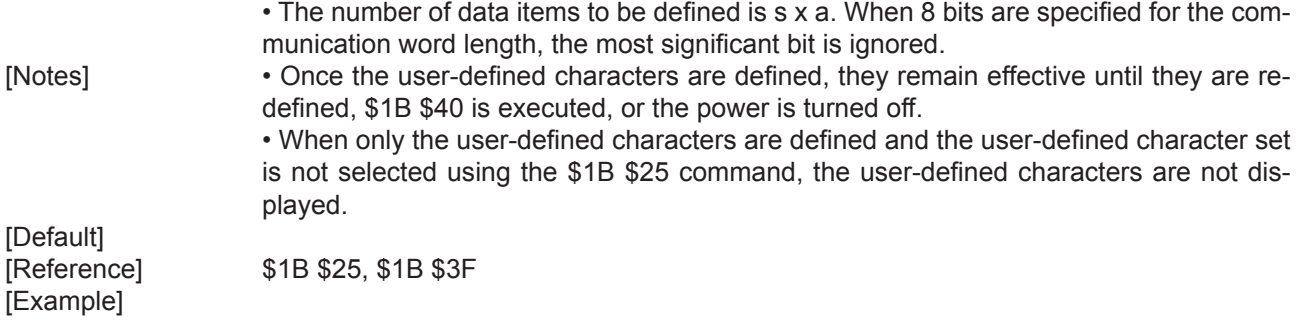

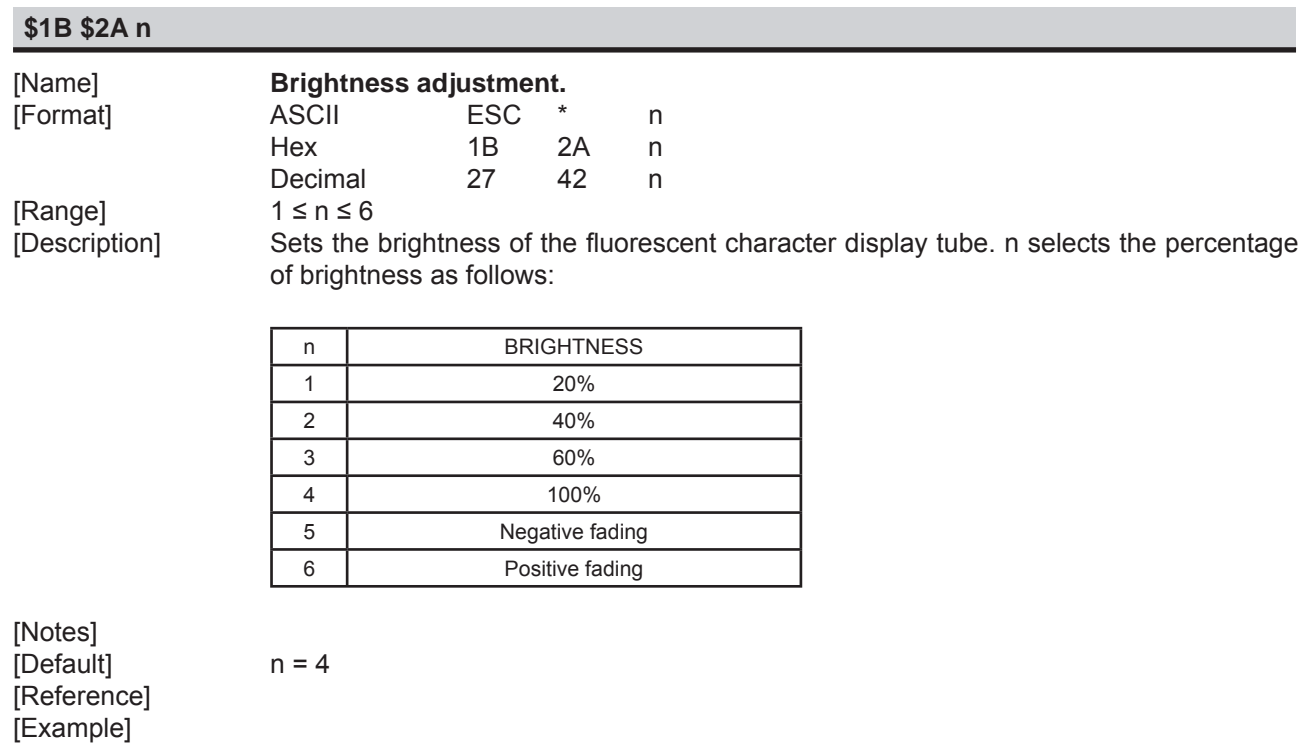

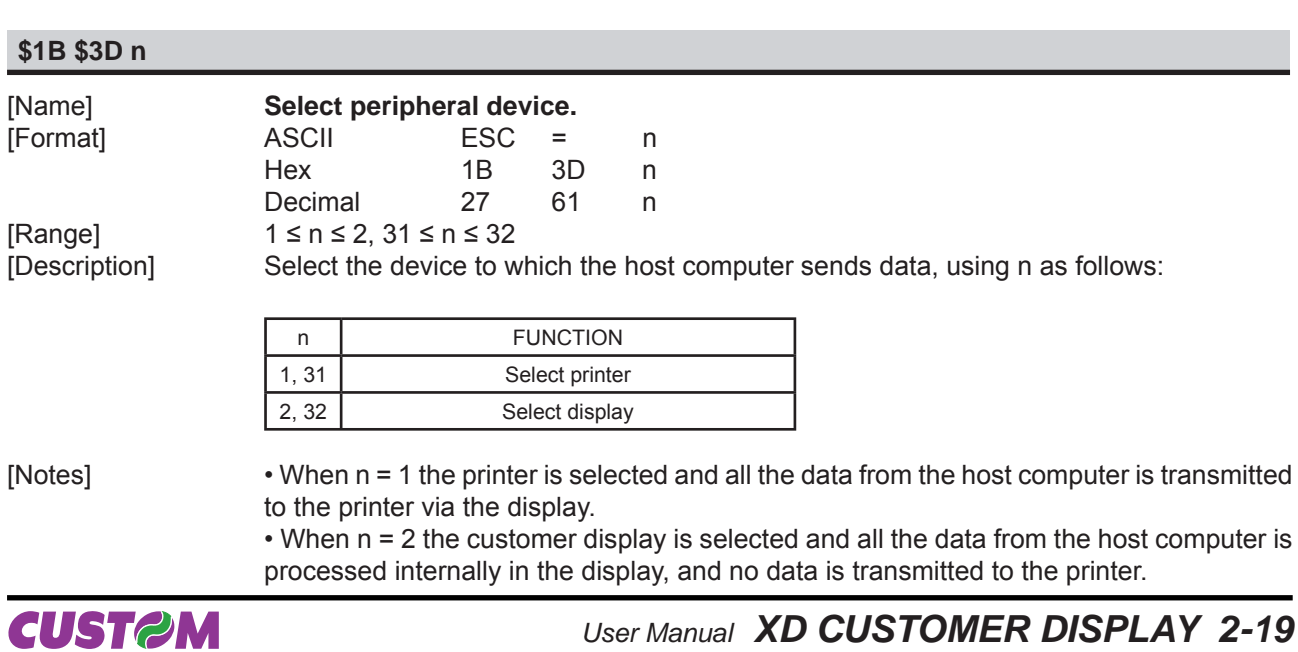

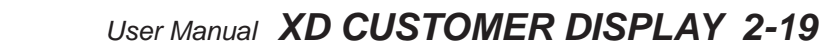

 $n = 2$ 

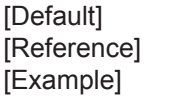

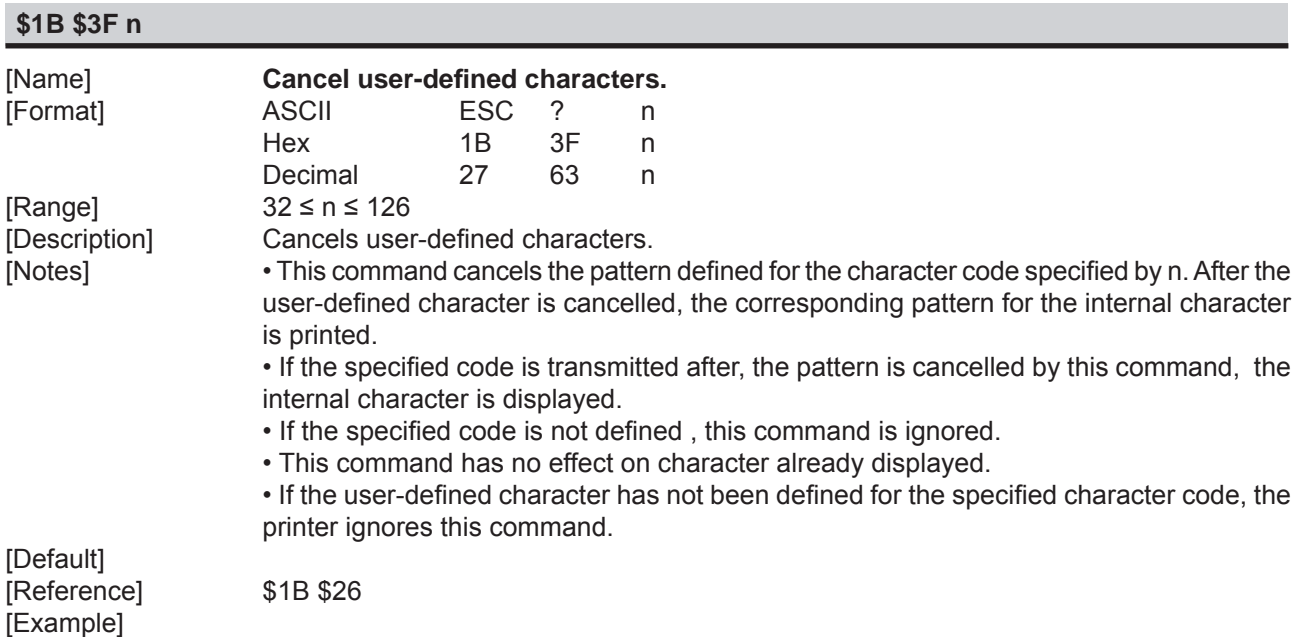

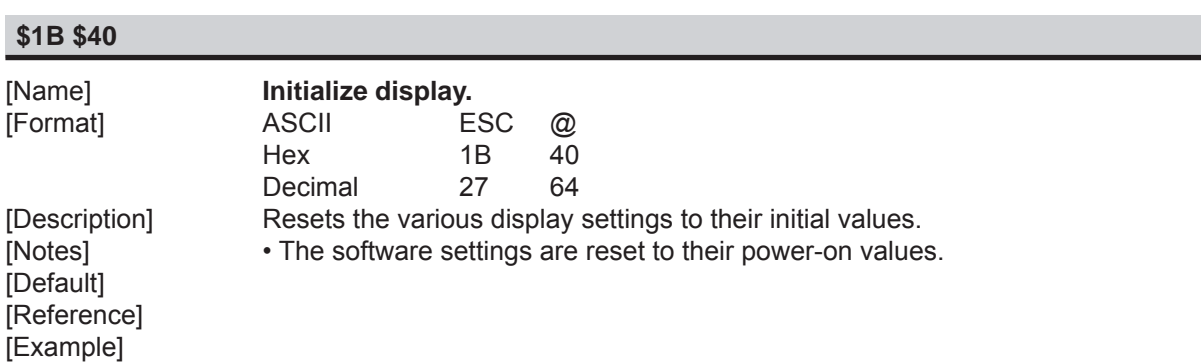

## **\$1B \$51 \$41 n x 20 \$0D**

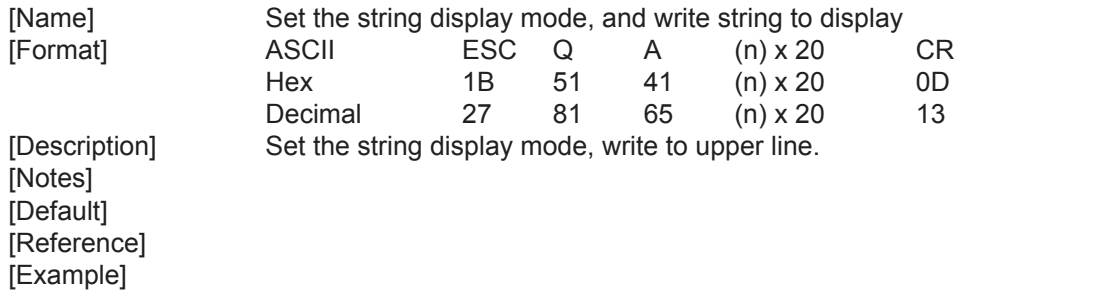

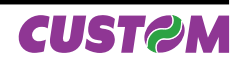

## **\$1B \$51 \$42 n x 20 \$0D**

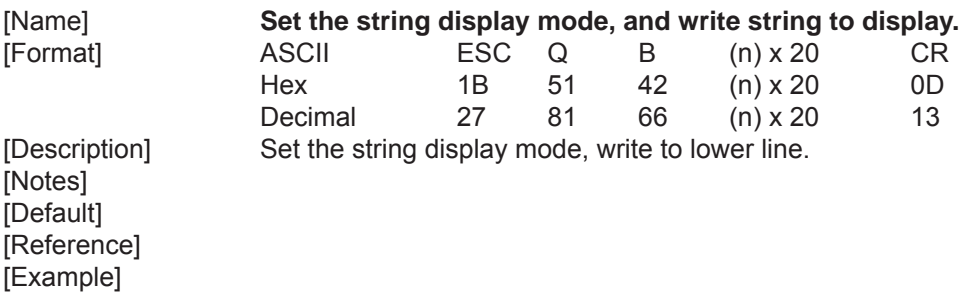

## **\$1B \$51 \$44 n x 20 \$0D**

**\$1B \$5B \$41**

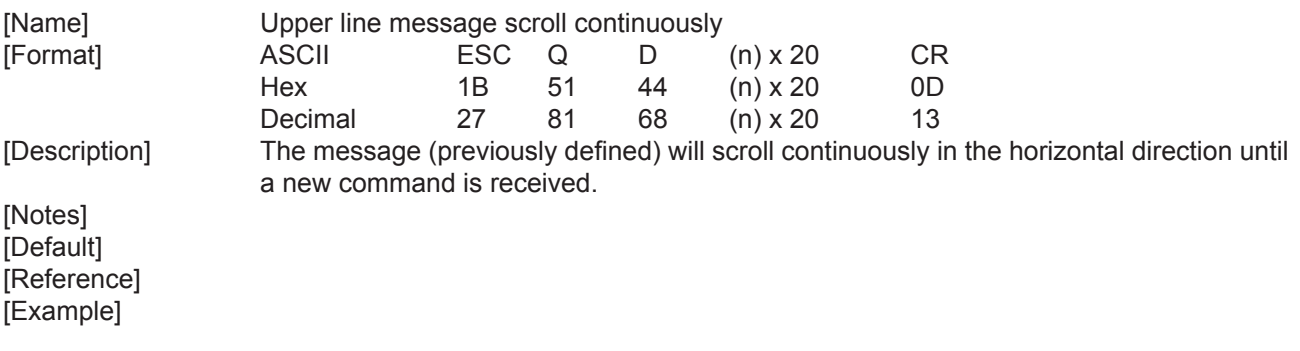

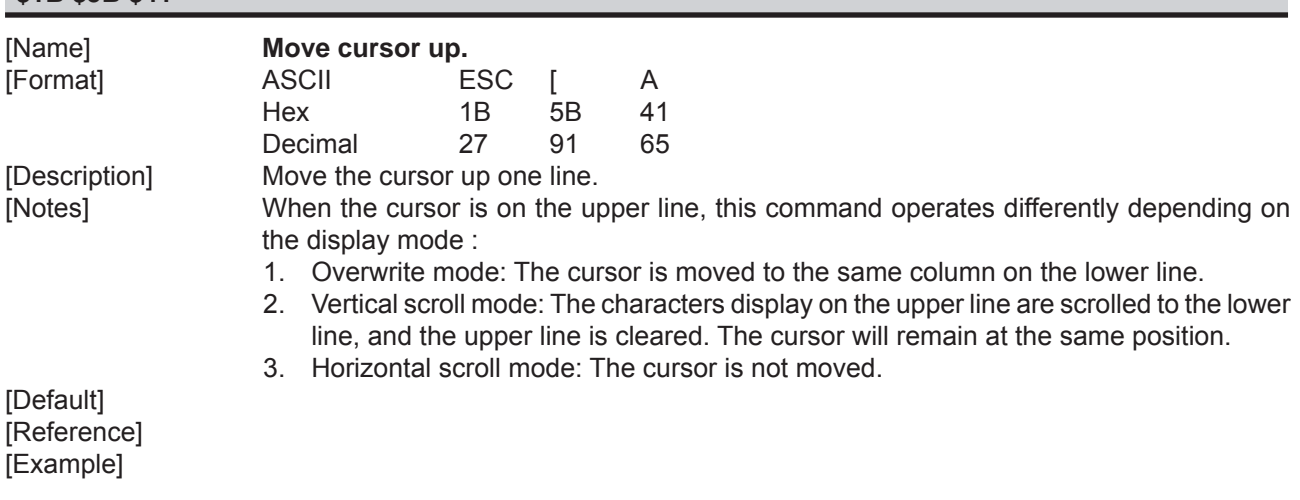

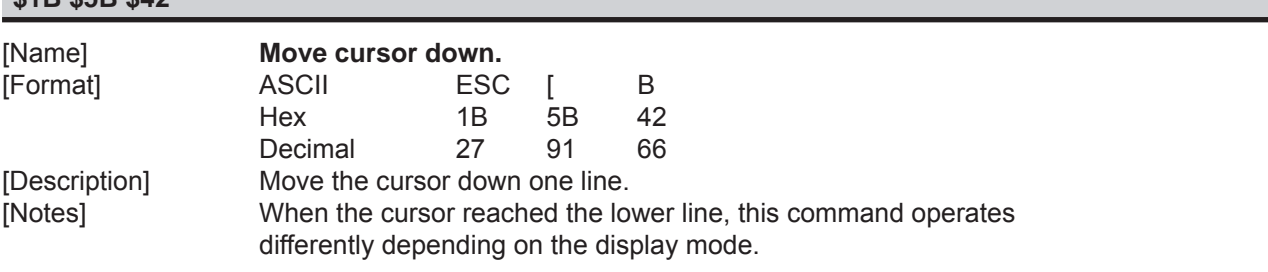

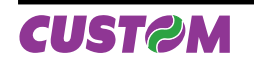

**\$1B \$5B \$42**

- 1. Overwrite mode: The cursor is moved to the same column on the upper line.
- 2. Vertical scroll mode: The characters display on the lower line are scrolled to the upper line, and the lower line is cleared. The cursor will remain at the same position.
- 3. Horizontal scroll mode: The cursor will remain stationary.

[Default] [Reference] [Example]

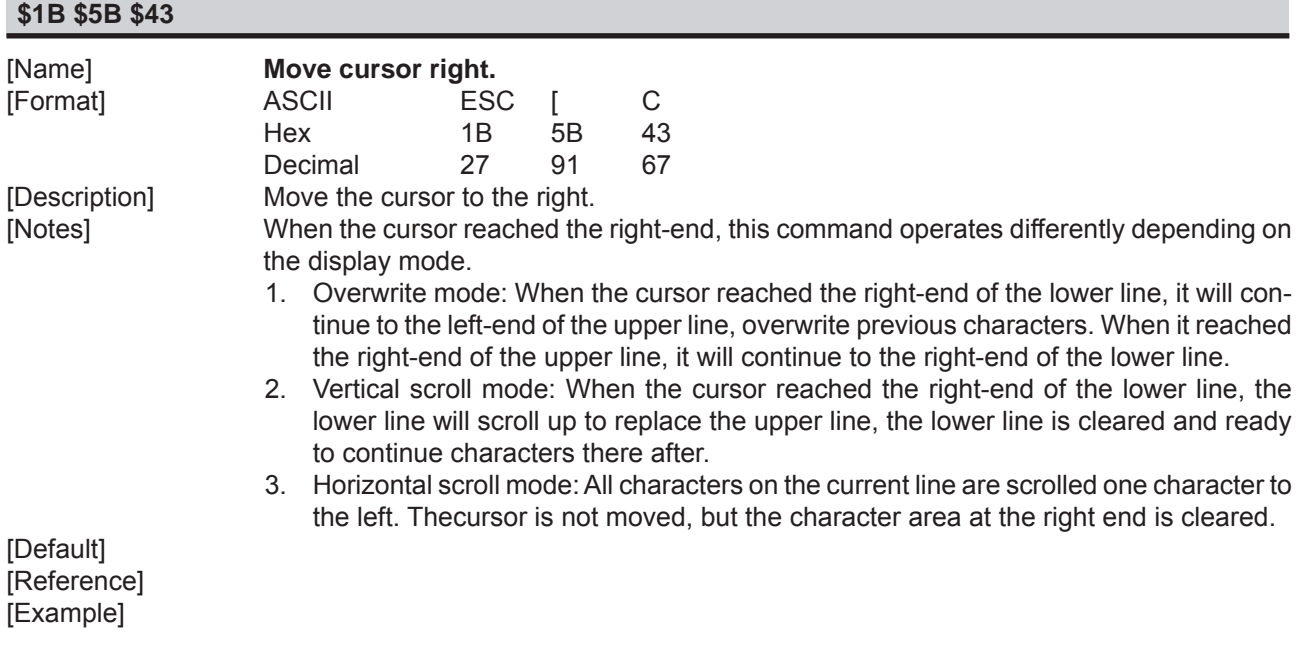

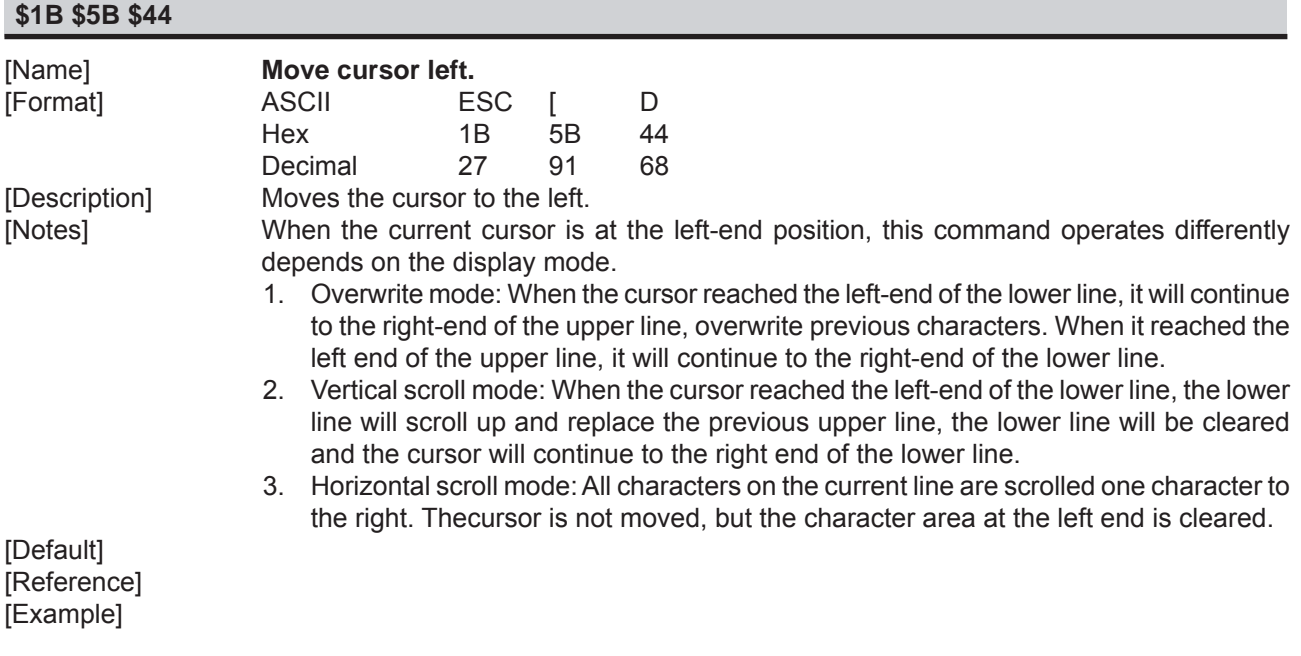

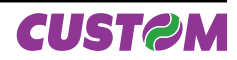

#### **\$1B \$5B \$48**

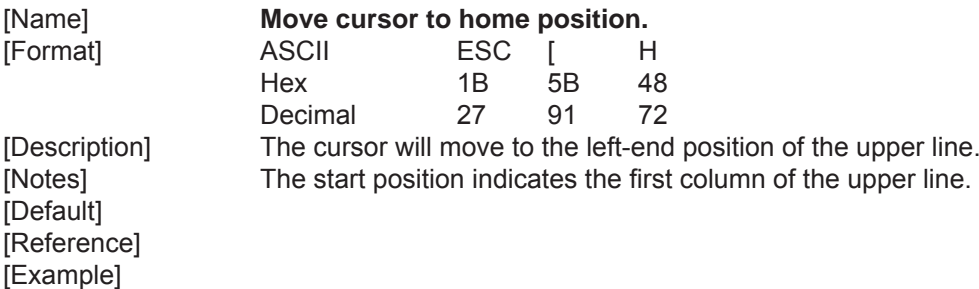

## **\$1B \$5B \$4C**

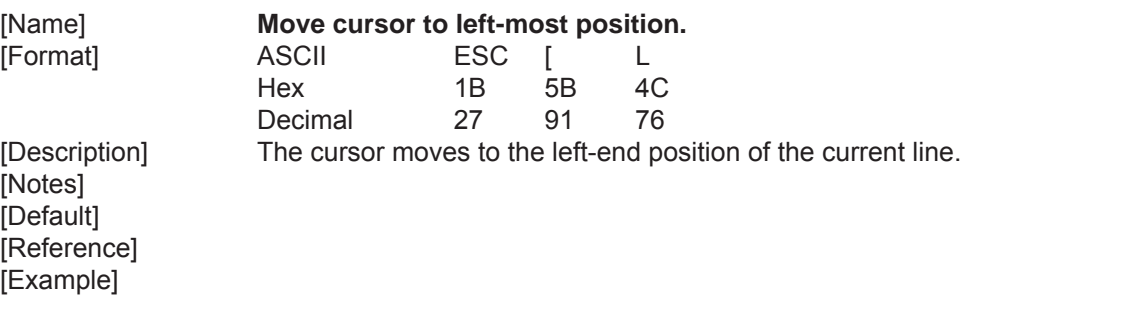

### **\$1B \$5B \$52**

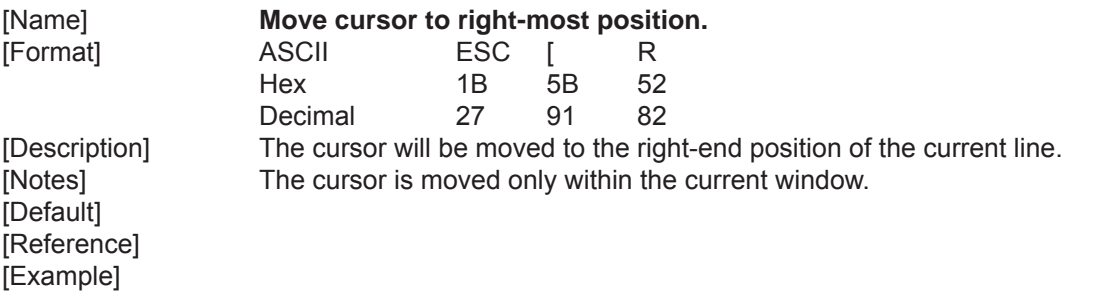

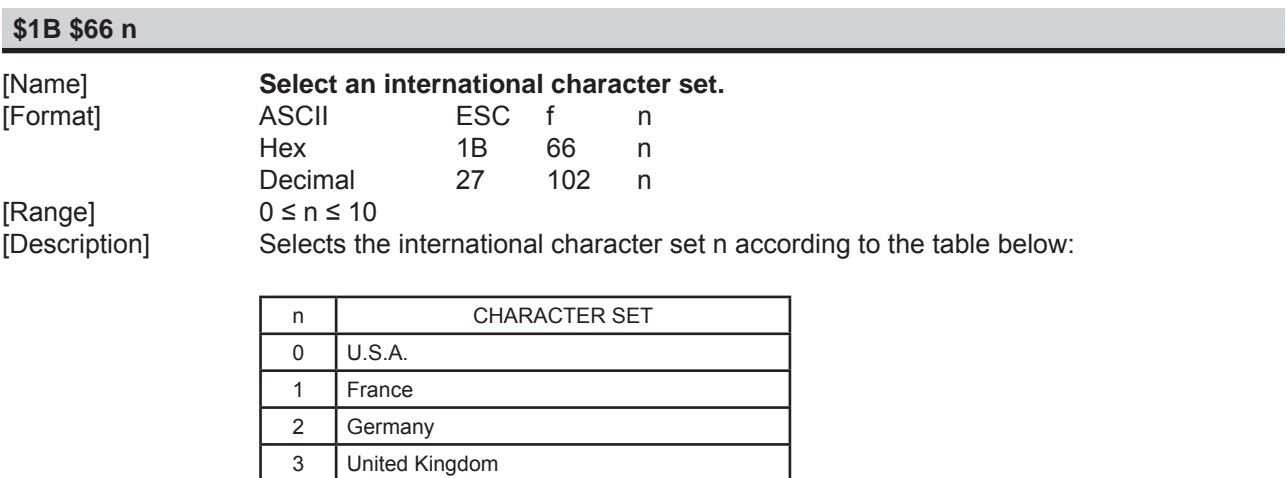

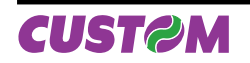

4 Denmark I 5 Sweden

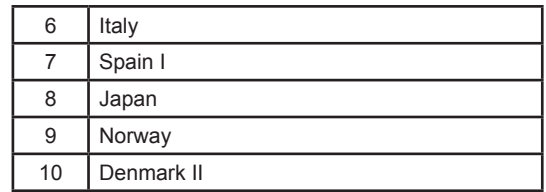

[Default] n = 0 [Reference] [Example]

# **\$1B \$6C x y**

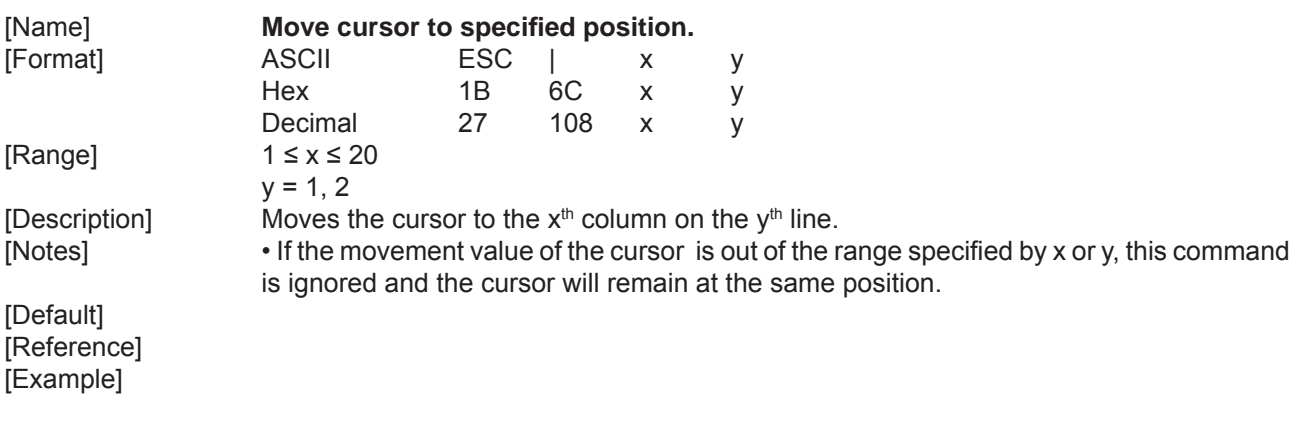

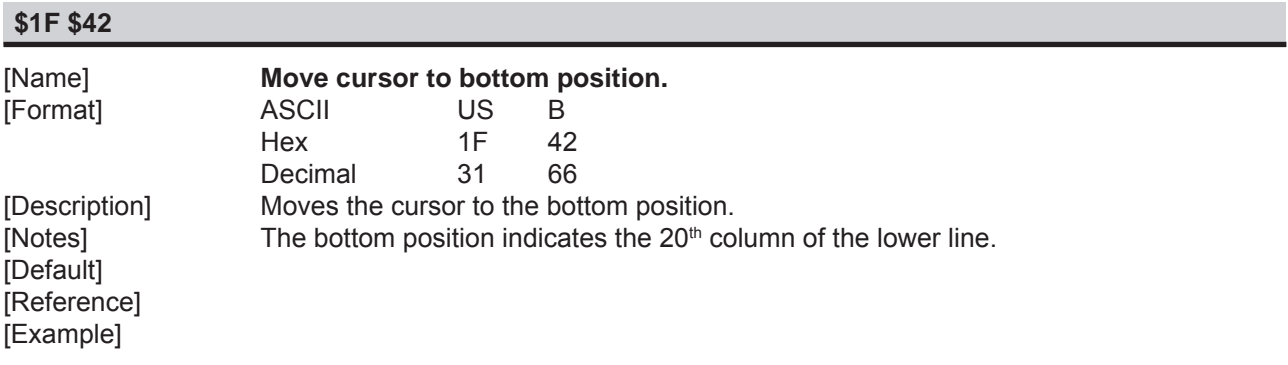

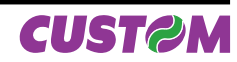

#### **3.1 TECHNICAL SPECIFICATIONS**

Table 3.1 gives the main technical specifications for the display.

(Tab.3.1)

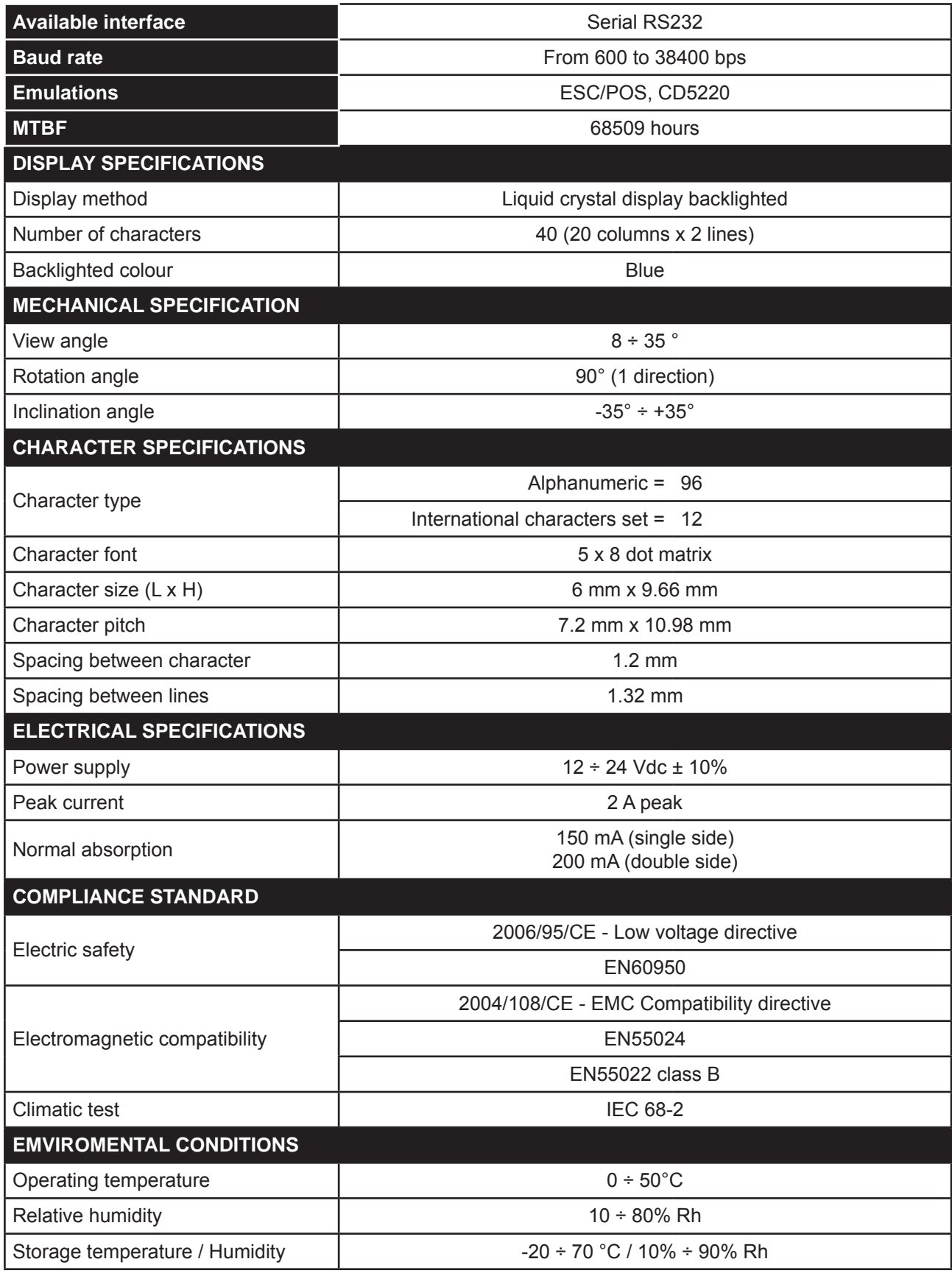

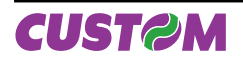

*User Manual XD CUSTOMER DISPLAY 3-1*

## **3.2 DIMENSIONS**

## **3.2.1 Low version display (single / double side)**

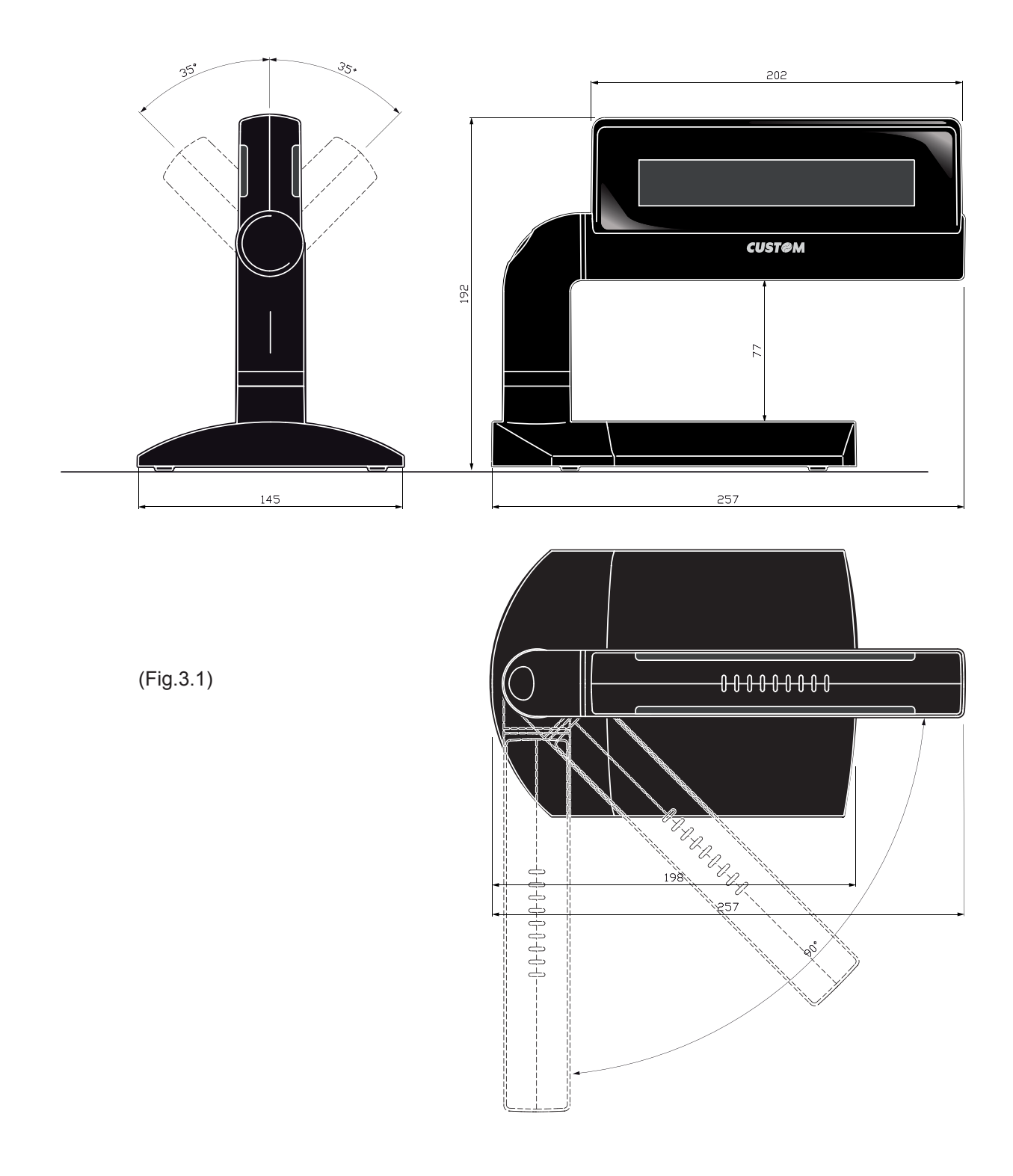

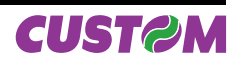

## **3.2.2 High version display (single / dopuble side)**

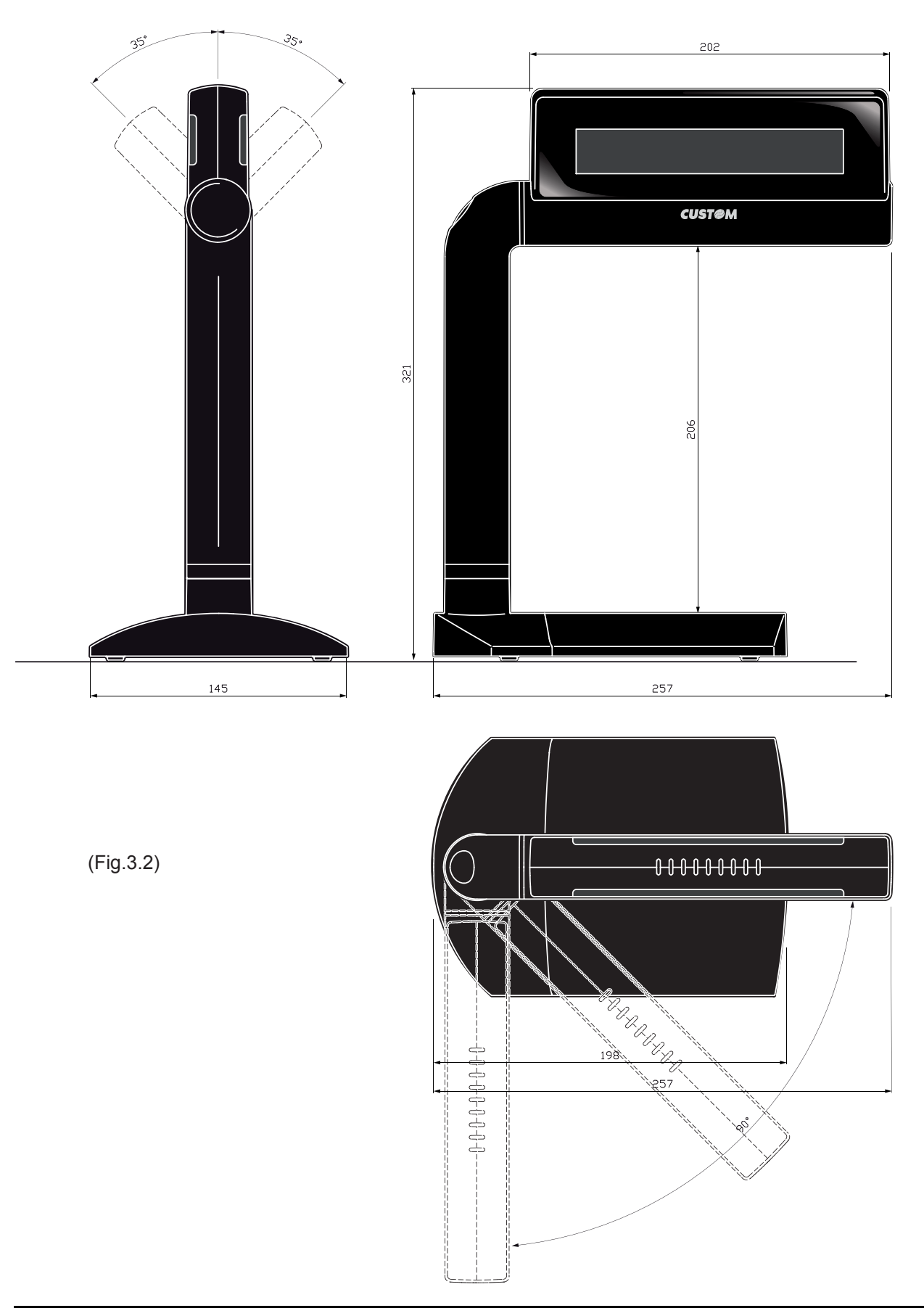

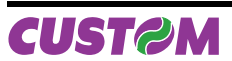

*User Manual XD CUSTOMER DISPLAY 3-3*

## **3.2.3 High version display + printer (single / dopuble side)**

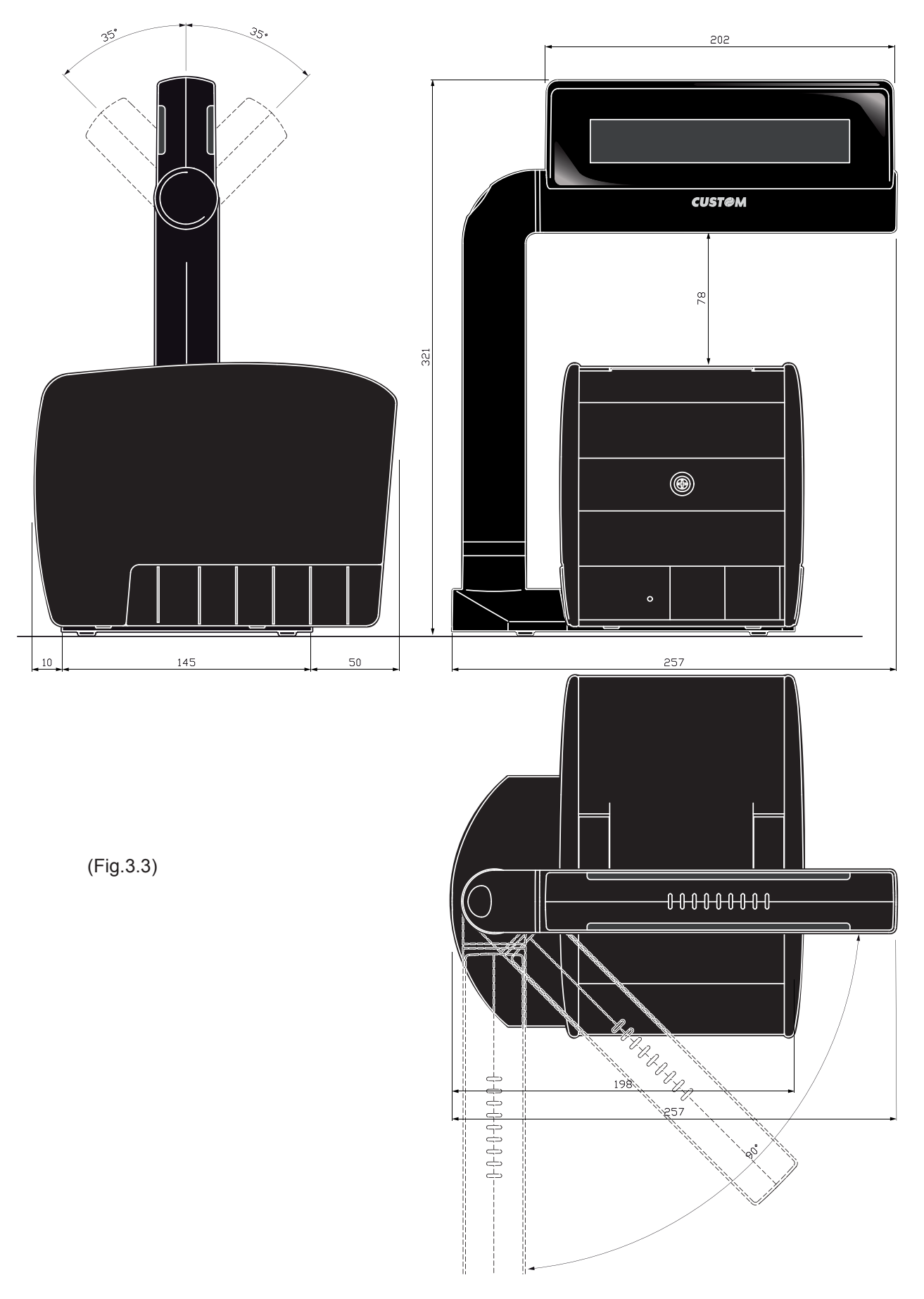

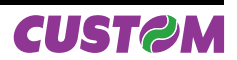

#### **4.1 CHARACTER SET**

In Fig.4.1 is shown the characters set. Fig.4.1

UPPER 4 BIT 2 3 | 4 | 5 | 6 | 7 | 8 | 9 | A | B | C | D | E | F l. gg.<br>Pa ana a .... Ê P Ą, É á ß Ø œ Ç p Ŧ, 0 Ö  $\alpha$  .  $\alpha$ Ŵ  $\mathbf{r}^{\prime}$ j ÷ j. I Ã ÷. æ y Ų. j. 1 ξġ  $\blacksquare$ O. Ŝ Q. 88 B b S R r<br>İ é Æ ľ ŵ 2 99. Ō 3 S å  $\mathbb{R}^d$ ä, p Ħ ÷ å Ċ. Š, Đ, Ŵ φ 3 T  $\mathbb{Z}_2$ ÷. p y. D ¢  $\mathbf{r}^{\prime}$ \$ Ą Ť Š. d 4 w 40) К., E, E y. £ łġ U ă ۰. Ť Ŧ ¢ e W ŵ ŋ 5 P Ų Ť ρŅ, 4 ŵ aga ħ 8 8 ŧ. Ų a a a js. 6 W 4. el nje Ŧ Ğ ă.  $\overline{\phantom{a}}$ B Å, W  $BIT$ LOWER 4 BIT  $\mathbb{C}^2$  $\mathbb{R}^2$  $\ddot{\mathbb{C}}$ ŧ, ÷ -91 7 W ∫.<br>Saf OWER4 B ana.<br>Tan M X h Ç ÷ \$ ₩  $\mathbb{R}^2_+$ Ŵ K ÷ ÷ 8 **Seat** I Y  $\blacksquare$ r W þ  $\mathbb{S}$ Ő Ś, Ä Ą j. € W 9 ĵ. Z Ö, Ĵ  $\mathcal{C}^{\text{reg}}$ ķ, II. Ŵ. è ges  $\Omega$ Ĵ ÷. Ũ ļ. Ø, A ₩. H. K  $\alpha$  is  $\mathbf{r}$ k ç.  $\mathcal{C}^{\text{reg}}$ **STA** i<br>i... Ť 4  $\mathbf{H}$  $\tilde{Q}^{\prime}_{\mu}$ 4. ï ijβ B ÷  $\mathcal{G}$ Ł. ١. y") Ń, i<br>i... l  $\mathcal{C}^{\text{reg}}$ Į. D ő Š ļ  $\mathcal{C}_{\mathcal{A}}$ j.  $\ddot{\gg}$ C ä. ÿ. ۶., p.  $\frac{1}{2}$  $\tilde{\mathbf{r}}_0$ m,  $\mathcal{C}^{\text{reg}}$ ψ M **Andrew** şÄ æ a sa sa 3T)<br>Ali D **TIME** j, m Ö.  $1000$ ű. ä.  $\alpha$  .  $\frac{1}{2}$ N  $\mathcal{L}^{\mathcal{L}}$  .  $\mathbb{C}$ Ø alaysi Ø œ m n E Ŵ p 4 bi  $\mathbf{R}^{\mathbf{p}}$ Ő  $\mathbb{C}^2$ an an a  $\mathcal{P}^{\mathcal{E}}$  $\mathbf{r}^{\mathrm{H}}_{\mathrm{c}}$ Ð pog. şö. ć.  $\mathbb{C}^1$  $\mathbb{C}$ Ű F Ŵ Ŵ W . . . . . **.** 

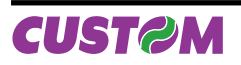

*User Manual XD CUSTOMER DISPLAY 4-1*

Blank page

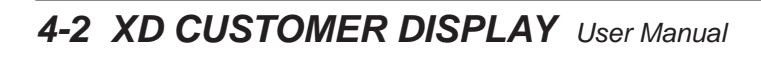

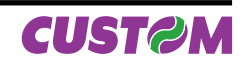

## **A.1 ACCESSORIES**

## **A.1.1 Stand Alone Kit for customer display**

A kit is available for customer display stand alone model.

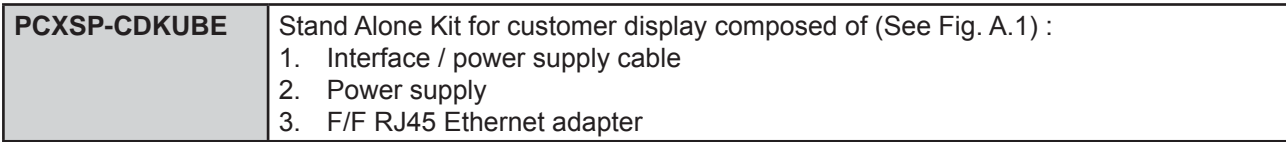

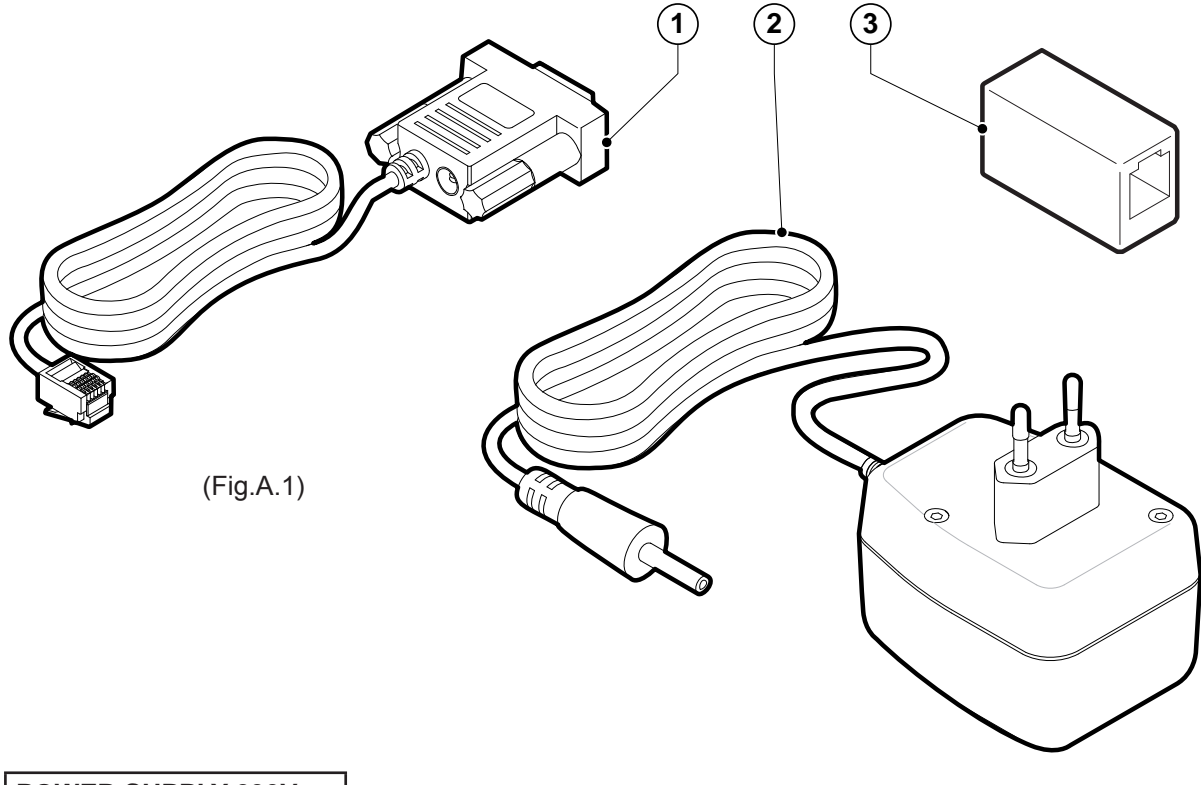

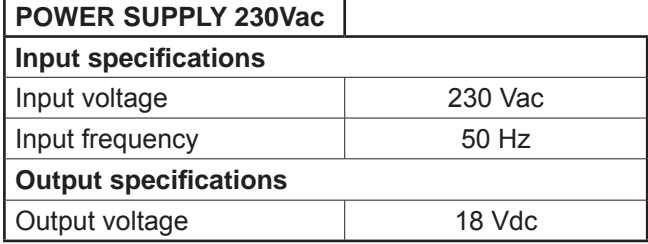

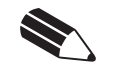

**NOTE** This kit is usable with all models.

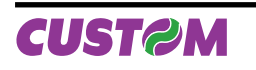

## *Assembly instruction*

To connect the kit refer to Fig.A.2 and proceeds as follow:

- Connect the RJ45 connector from the customer display (4) with the ethernet adapter (3).
- Connect the RJ45 connector from interface cable (1A) with the ethernet adapter (3).
- Connect the power supply jack (2) with the interface cable (1B).
- Insert the power supply plug in the wall socket.

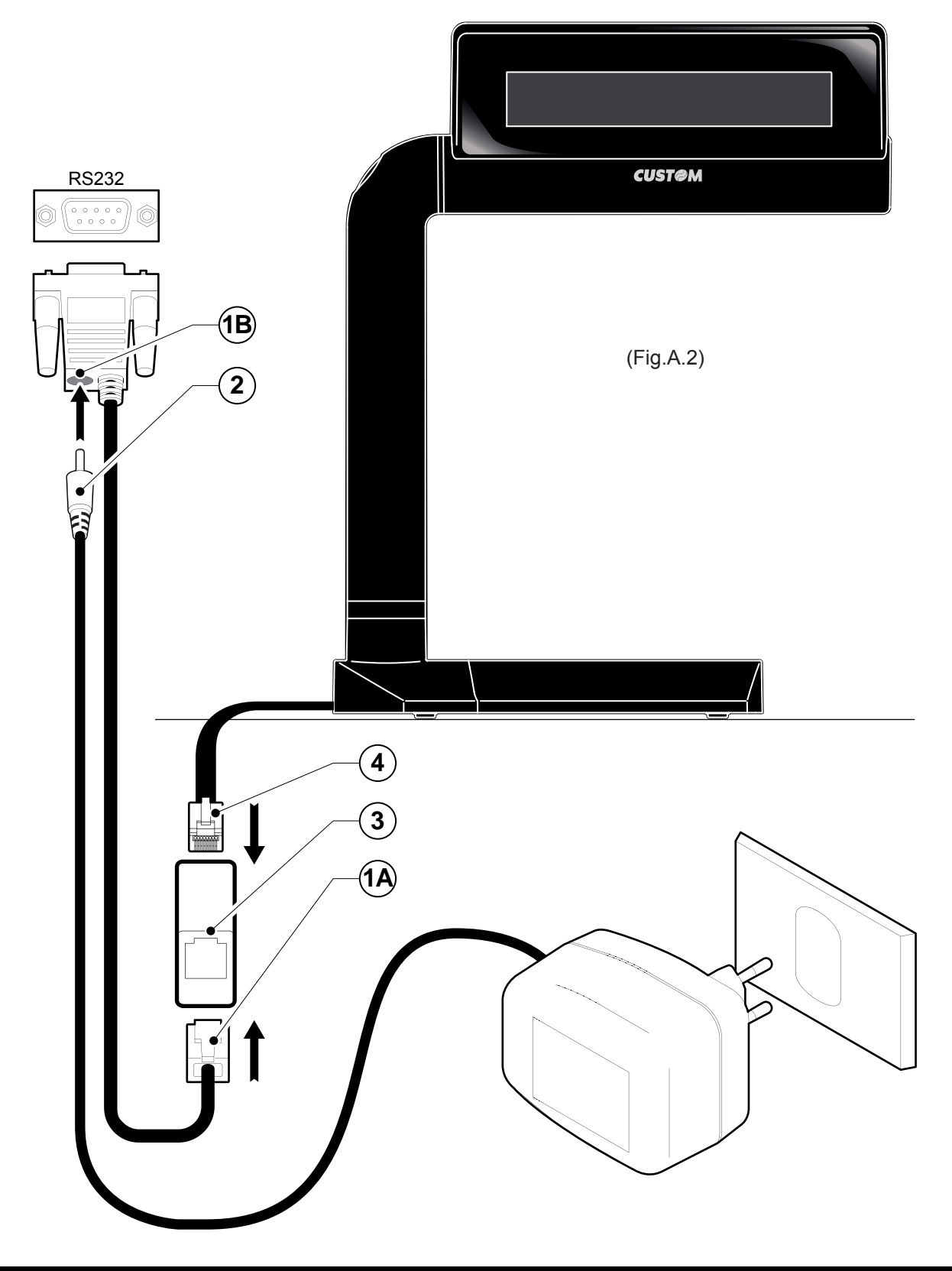

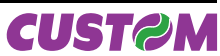

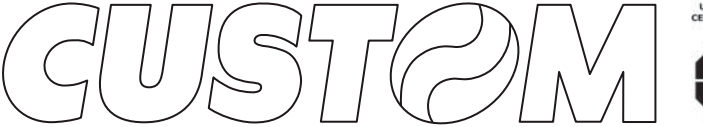

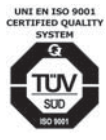

M. U. R. S. T.<br>Ministry University<br>Research Scientific<br>Technology<br>Authorized laboratory<br>no. 50846ZYZ

**CUSTOM ENGINEERING SPA** World Headquarters **Via Berettine, 2 - 43100 Fontevivo Tel. +39 0521 680111 - Fax +39 0521 610701 info@custom.biz - www.custom.biz**

*All rigths reserved*

Always Un!

**www.custom.biz**